# **Capítulo 3**

# Ejemplos y detalles operativos de las revisiones sistemáticas y metaanálisis

#### **Resumen**

El objetivo de este capítulo es presentar los detalles operativos para el desarrollo de cada una de las etapas de la revisión sistemática, es decir, la identificación, tamización, elección e inclusión de las investigaciones, así como el análisis de la información. En primera instancia, se presenta la interfaz gráfica de algunas bases de datos, la aplicación de criterios de inclusión operativos y la forma de exportar los resultados a una fuente común o gestor de referencias bibliográficas. En segunda instancia, se describe el funcionamiento de dos gestores de referencia, Zotero y Endnote web, como herramientas para almacenar las búsquedas de la información, eliminar duplicados y aplicar criterios de inclusión. Posterior a ello, se expone el uso de software estadísticos como epidat y spss para el análisis de reproducibilidad con el cálculo de coeficientes kappa y coeficientes de correlación intraclase. Para finalizar este capítulo se presenta la ejecución de metaanálisis para razones de *odds*, riesgos relativos, diferencia de riesgos, diferencia de medias y pruebas diagnósticas en los software epidat y MetaDiSc, y la interpretación de las pruebas y los gráficos estadísticos para el análisis de heterogeneidad, sesgo de publicación, análisis de sensibilidad y resultados globales del metaanálisis.

**Palabras clave:** bases de datos bibliográficas, gestores de referencias, análisis de heterogeneidad, sesgo de publicación, análisis de sensibilidad, resultados globales del metaanálisis.

doi: http://dx.doi.org/10.16925/9789587600377

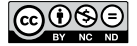

*<sup>¿</sup>Cómo citar este capítulo? / How to cite this chapter?*

Cardona-Arias, J. A., Higuita-Gutiérrez, L. F. y Ríos Osorio, L. A. (2016). Ejemplos y detalles operativos de las revisiones sistmáticas y metaanálisis. En *Revisiones sistemáticas de la literatura científica: la investigación teórica como principio para el desarrollo de la ciencia básica y aplicada*  (pp. 41-74). Bogotá: Ediciones Universidad Cooperativa de Colombia.

# **Chapter 3**

# Examples and operating details of systematic reviews and meta-analyses

### **Abstract**

The objective of this chapter is to outline the operating details for developing each stage of the systematic review, that is, the identification, screening, selection and inclusion of research as well as the analysis of information. Firstly, the graphic interface of some databases, the application of operating inclusion criteria, and how to export results to a common source or bibliographic reference manager are presented. Second, the operation of two reference managers, Zotero and Endnote web, is described as tools to store information searches, delete duplicates and apply inclusion criteria. Afterwards, the use of statistic software, such as EPIDAT and spss, for the reproducibility analysis with the calculation of kappa coefficients and intraclass correlation coefficients is explained. Finally, this chapter examines the performance of meta-analyses for odd ratios, relative risks, risk difference, mean difference, and diagnostic test in epidat and MetaDiSc, and the interpretation of tests and statistic graphs for heterogeneity analysis, publication bias, sensitivity analysis, and global results of meta-analysis.

**Keywords:** bibliographic databases, reference managers, heterogeneity analysis, publication bias, sensitivity analysis, global results of meta-analysis.

# **Aplicación de asuntos operativos de la fase de inclusión de estudios de la guía prisma**

Según lo descrito en las páginas previas, para la elección de los estudios a incluir en la revisión sistemática o en el metaanálisis es necesario agotar las etapas de identificación, tamización, elección e inclusión. En este capítulo se describen los detalles operativos para hacer eso.

# Primer paso: definir la estrategia de búsqueda y las fuentes de información que se utilizarán

Con respecto a la estrategia de búsqueda, específicamente a la elección de las palabras clave y su combinación con operadores booleanos, lo ideal es elegir términos que garanticen una alta sensibilidad en la recuperación de artículos relacionados con el tema de investigación, así eso sacrifique la especificidad, en cuanto esta puede ser controlada por el investigador en las demás fases de la revisión.

Con propósitos ilustrativos, y por tratarse de un tema que han trabajado los autores del texto, las palabras claves que se seleccionaron en este ejemplo fueron who que bref (*World Health Organization Quality of Life*, por su sigla en inglés), en combinación con el operador booleano and y con la palabra clave hiv (*Human Immunodeficiency Virus*, por su sigla en inglés); el whoqol bref es un instrumento diseñado por la Organización Mundial de la Salud para evaluar la calidad de vida. Así, el objetivo de una revisión con la estrategia de búsqueda utilizada podría ser describir el impacto del hiv en la calidad de vida de las personas infectadas según las publicaciones disponibles en la literatura científica.

En alusión a las fuentes de información, vimos que estas incluyen bases de datos genéricas, específicas del tema de investigación y buscadores abiertos. Entre las múltiples bases de datos disponibles, se eligió PubMed y ScienceDirect con propósitos pedagógicos, sin embargo, para garantizar la exhaustividad de la revisión, la recomendación es tantas bases de datos como sea posible.

PubMed es un servicio de la National Library of Medicine (Biblioteca Nacional de Medicina de los Estados Unidos). Incluye más de 14 millones de referencias a artículos biomédicos (figura 7).

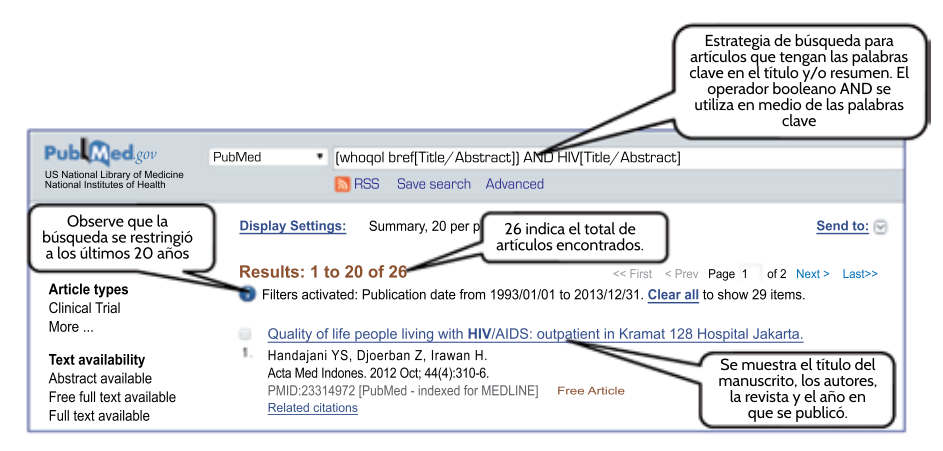

**Figura 7.** Interfaz de la base de datos Pubmed. Recuperado y adaptado de http://www.ncbi.nlm.nih.gov/pubmed

ScienceDirect es una de las colecciones electrónicas más grandes del mundo en ciencia y tecnología. Incluye artículos de física, ingeniería, ciencias de la vida, ciencias sociales, ciencias humanas y medicina (figura 8).

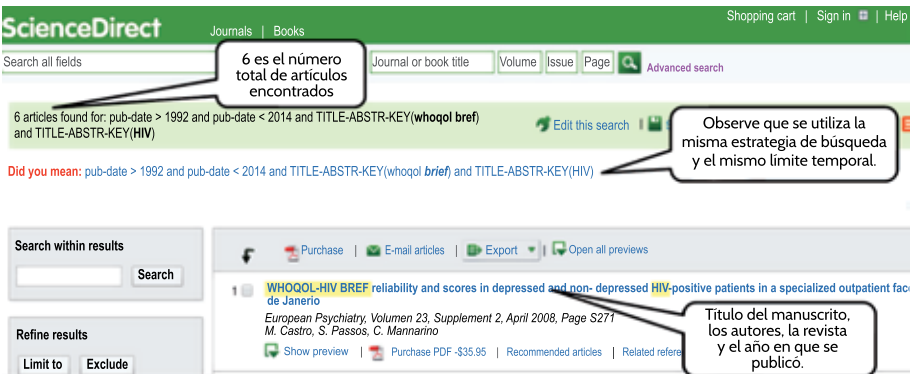

**Figura 8.** Interfaz de la base de datos ScienceDirect. Recuperado y adaptado de http://www.sciencedirect.com/

#### **Ruta para exportar los resultados de la búsqueda**

Una vez realizada la búsqueda en cada base de datos, se recomienda exportar los resultados a un archivo en su computador. Cada base de datos tiene una ruta para hacerlo; en el caso de Pubmed y ScienceDirect siga los siguientes pasos (figura 9).

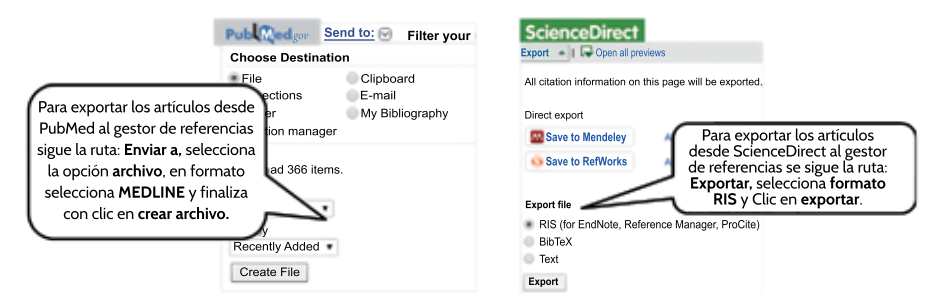

**Figura 9.** Ruta para exportar referencias desde las bases de datos. Recuperado y adaptado de http://www.sciencedirect.com/

# **Elección del gestor de referencias**

El siguiente paso es elegir un gestor de referencias bibliográficas como fuente común para almacenar y procesar las referencias halladas en la consulta a cada base de datos. En este caso se describe EndNote Web, un gestor de referencias bibliográficas en web que permite el acceso gratuito a los investigadores. Para acceder a EndNote Web solo es necesario registrarse en la dirección, www.myendnoteweb.com, ingresando un nombre de usuario, contraseña y el correo electrónico. Una vez registrado, se puede acceder a la página desde cualquier sitio que tenga Internet (figura 10).

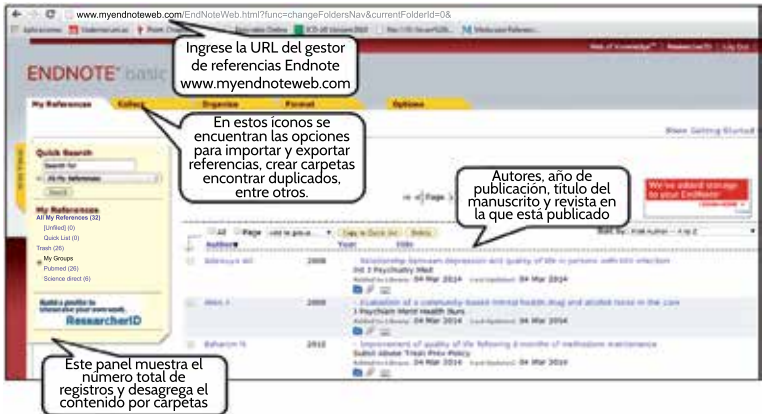

**Figura 10.** Interfaz del gestor de referencias EndNote Web. Recuperado y adaptado de http://www.myendnoteweb.com/EndNoteWeb.html

# **Ruta para importar los resultados de la búsqueda en EndNote Web**

Una vez cree la cuenta en EndNote Web importe los archivos descargados desde cada base de datos (figura 11).

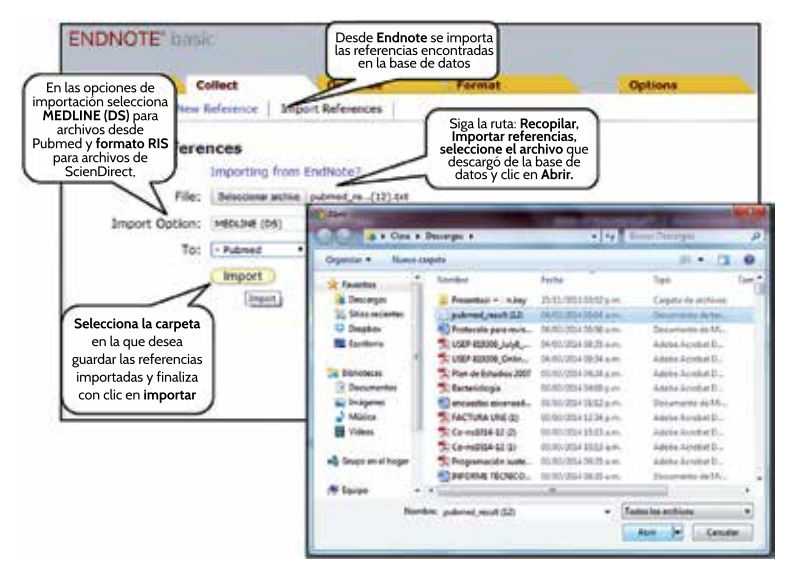

**Figura 11.** Ruta para importar referencias a EndNote Web. Recuperado y adaptado de http://www.myendnoteweb.com/EndNoteWeb.html

# **Ruta para eliminar duplicados en EndNote Web**

Teniendo en cuenta que un artículo de investigación puede ser recuperado desde diferentes bases de datos, la siguiente etapa consiste en eliminar los artículos duplicados (figura 12).

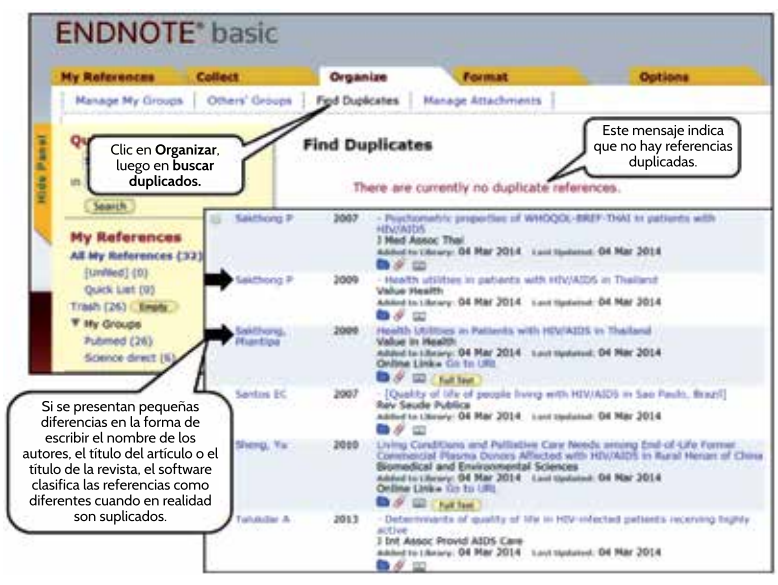

**Figura 12.** Eliminación de duplicados en EndNote Web. Recuperado y adaptado de http://www.myendnoteweb.com/EndNoteWeb.html

Si consideramos la baja sensibilidad del software EndNote Web para detectar referencias duplicadas, se sugiere seleccionar cuidadosamente cada artículo para no incluir artículos repetidos. En caso que desee utilizar otro software con mejor sensibilidad, el gestor de referencias bibliográficas Zotero constituye una buena opción para ello. Zotero es un gestor de citas bibliográficas de carácter gratuito que funciona como complemento del navegador de Internet Firefox, aunque también existe una versión ejecutable desde el computador. Para acceder a este programa solo se requiere registrarse en la página web, www.zotero.org, e ingresar un nombre de usuario, contraseña y correo electrónico.

El funcionamiento es similar a EndNote Web, en cuanto se requiere que se importen las consultas hechas en las bases de datos (figura 13).

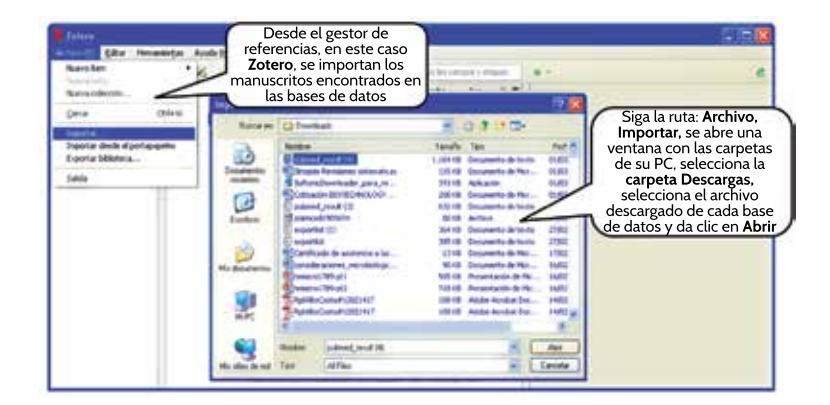

**Figura 13.** Ruta para importar referencias a Zotero. Recuperado y adaptado de https://www.zotero.org/

Este software permite organizar las referencias por carpetas y en su interfaz se puede ver el título de los manuscritos, los autores, el resumen, entre otros. Además, permite insertar notas y marcas (figura 14).

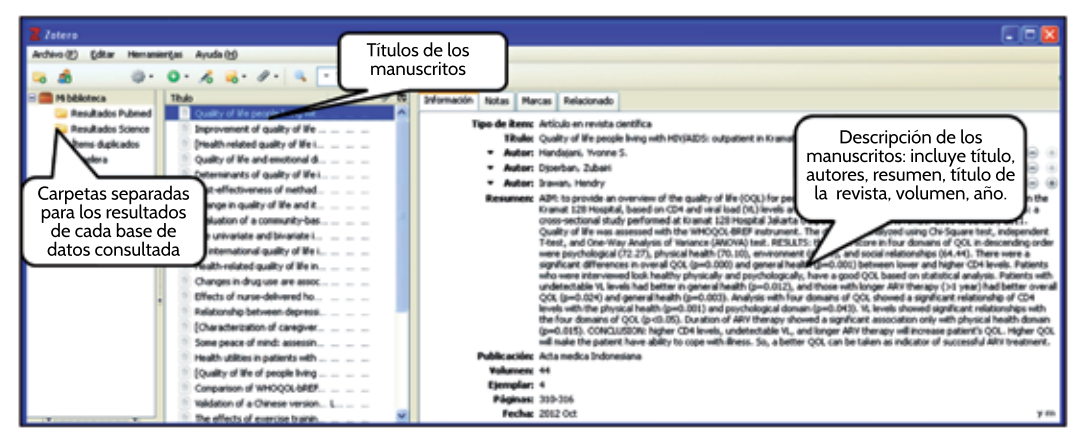

**Figura 14.** Interfaz gráfica del gestor de referencias Zotero. Recuperado y adaptado de https://www.zotero.org/

La eliminación de los artículos duplicados en este software se realiza con solo un clic en el ícono "Mostrar duplicados". No obstante, presenta la opción para que el investigador verifique que lo identificado por el programa sí es efectivamente un duplicado. Observemos que se identificaron 14 referencias similares, en contraste a lo que sucedió con EndNote Web, en el cual no se identificó ninguna (figura 15).

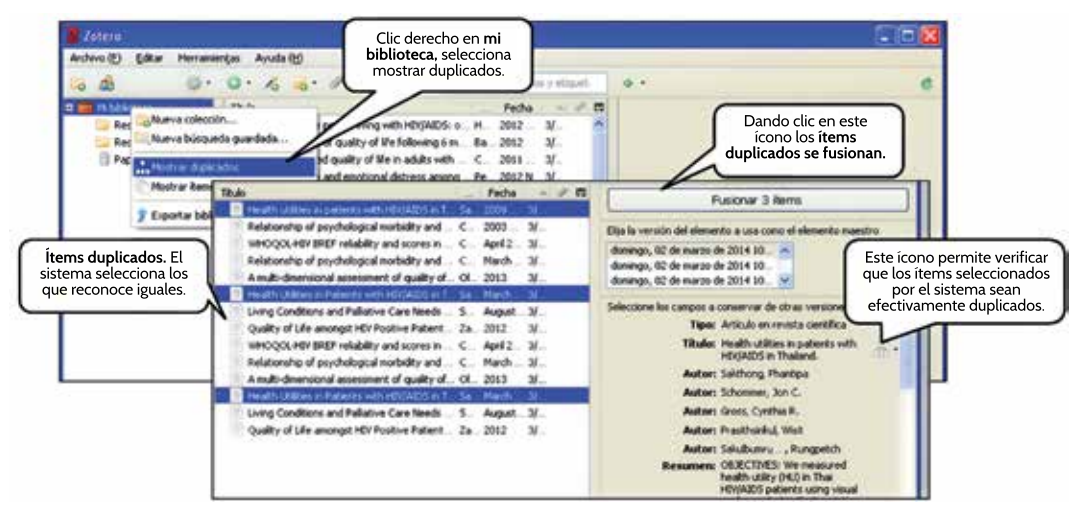

**Figura 15.** Ruta para eliminar duplicados en Zotero. Recuperado y adaptado de https://www.zotero.org/

### **Tamización de artículos**

Hay que hacer la tamización de los artículos incluidos a partir de la lectura de los resúmenes y aplique los criterios de inclusión. En este caso se eliminarán los artículos en los que se evalúe la calidad de vida de individuos diferentes a las personas que viven con vih (figura 16).

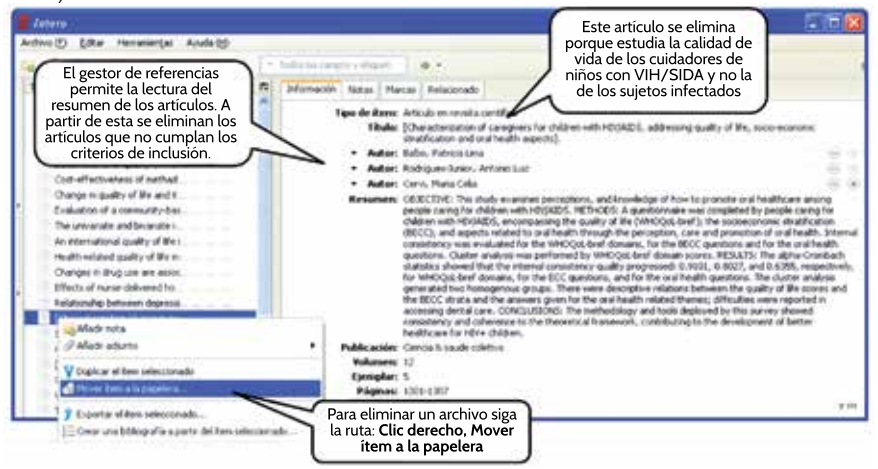

**Figura 16.** Aplicación de criterios de inclusión en Zotero. Recuperado y adaptado de https://www.zotero.org/

# **Elección de artículos**

Después de aplicar los criterios de inclusión con la lectura de los resúmenes de todos los artículos, el siguiente paso consiste en aplicar los criterios de exclusión. La recomendación para esto es realizar la lectura completa del manuscrito de manera que se pueda evaluar la calidad metodológica de los estudios; no obstante, en algunas ocasiones esto también puede hacerse con la lectura del resumen en tanto que la identificación de la fuente de sesgo es tan clara que no es necesario continuar evaluando las otras características del manuscrito (figura 17).

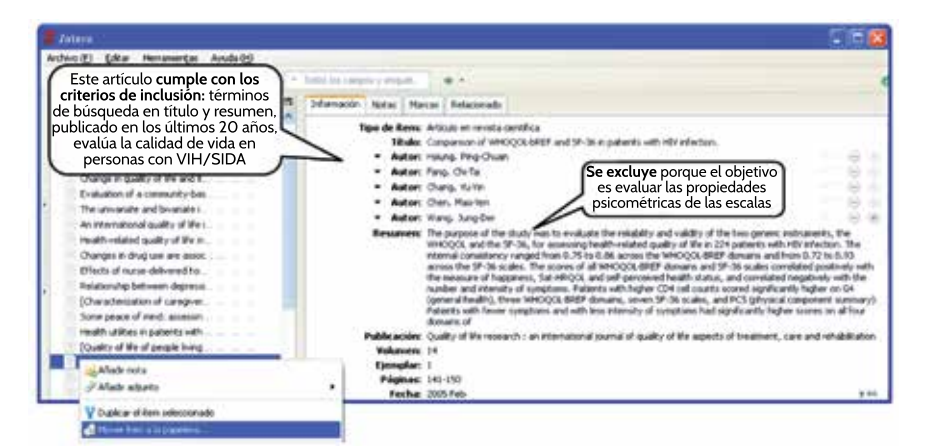

**Figura 17.** Aplicación de criterios de exclusión en Zotero. Recuperado y adaptado de https://www.zotero.org/

# **Análisis de reproducibilidad de la extracción de la información**

Una vez se seleccionan los artículos a incluir en la síntesis cuantitativa o cualitativa, el siguiente paso es extraer las variables de cada artículo que interesa al investigador. Generalmente la información se extrae en una plantilla en Microsoft Excel por dos investigadores de forma independiente y se evalúa el grado de acuerdo de los investigadores al extraer la información con el propósito de evitar errores y garantizar la reproducibilidad.

# Análisis de reproducibilidad para variables cualitativas

Una de las variables comunes en las revisiones sistemáticas es el país en el cual se realizó la investigación en cuanto permite identificar la distribución de las publicaciones del tema de interés en el ámbito mundial. Esta variable también puede agruparse como "continente de estudio". Para evaluar la reproducibilidad entre los investigadores al momento de extraer esta variable, suponga que se hallaron estudios de América, Europa y Asia y, al tratarse de una variable cualitativa, se calcula un índice kappa como se indica en la figura 18.

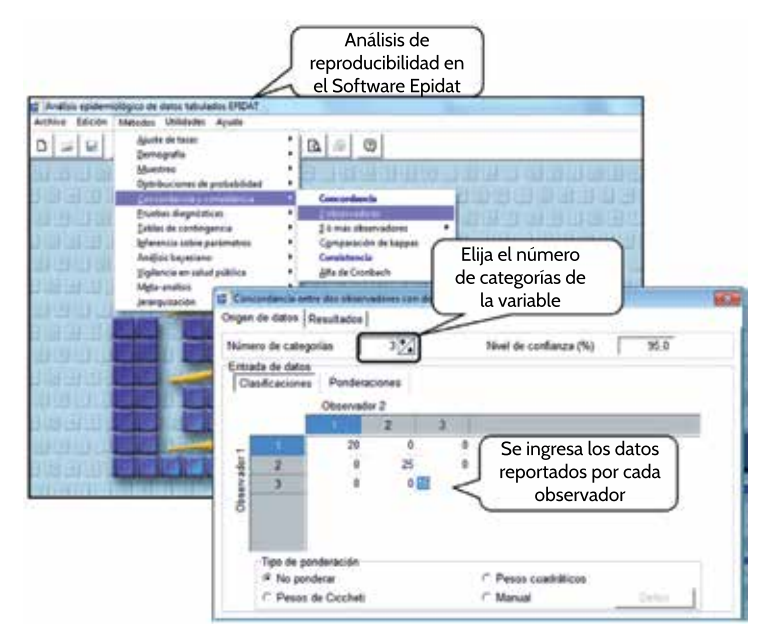

**Figura 18.** Análisis de reproducibilidad en el software Epidat. Recuperado y adaptado de http://www.cuidando.es/ epidat-version-4-1-programa-para-analisis-epidemiologico-y-estadistico/

Se eligen tres categorías para esta variable: América (1), Europa (2) y Asia (3); asumiendo que ambos revisores reportaron 20 estudios de América, 25 de Europa y 15 de Asia, se obtendrían los siguientes resultados, que indican una reproducibilidad perfecta en la extracción de los datos de esta variable.

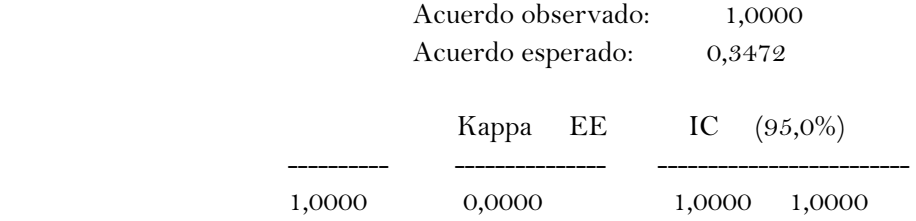

Prueba de significación

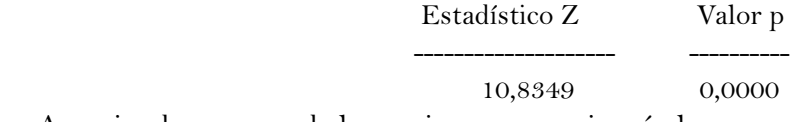

Asumiendo que uno de los revisores se equivocó al poner uno de los estudios realizados en América como si hubiese sido de Asia, los datos para el análisis de reproducibilidad serían como se muestran en la tabla 1 y en la figura 19.

**Tabla 1.** 

*Concordancia entre dos investigadores para la variable "continente de estudio"*

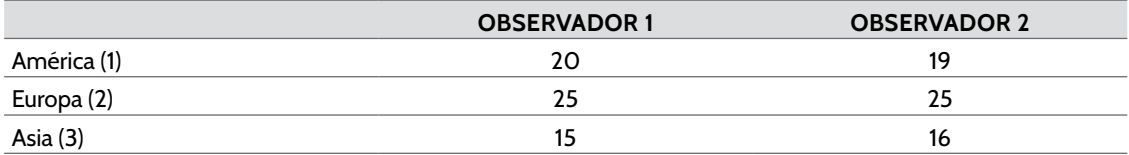

*Nota.* Elaboración propia.

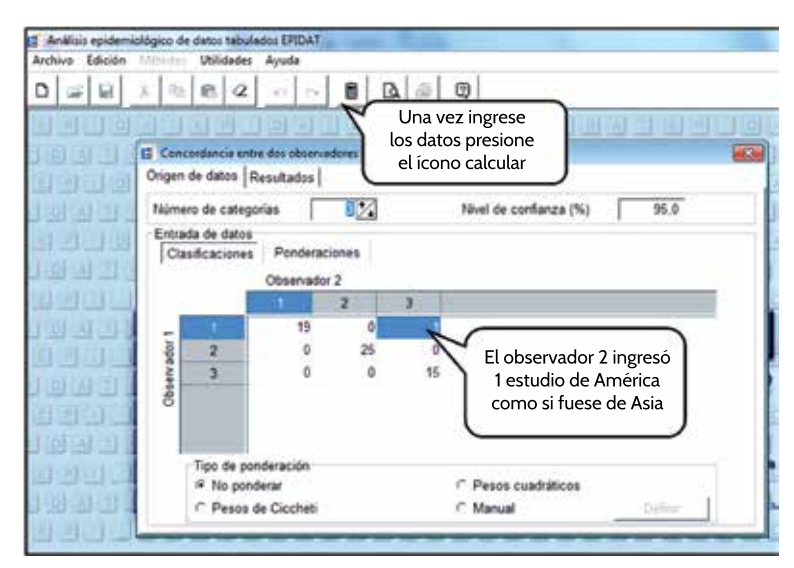

**Figura 19.** Análisis de reproducibilidad en Epidat para la variable "continente de estudio". Recuperado y adaptado de http://www.cuidando.es/epidat-version-4-1-programa-para-analisis-epidemiologico-y-estadistico/

El siguiente índice kappa, mayor a 0,95, podría ser excelente desde el punto de vista estadístico, pero incluye un error, por ello se recomienda que solo se continúe el análisis cuando se compruebe que en la extracción de los datos de cada variable la reproducibilidad fue perfecta (kappa de 1,00).

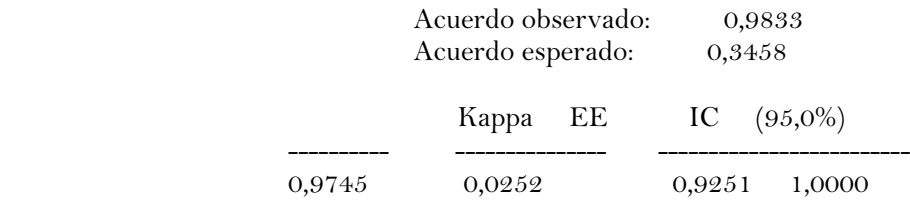

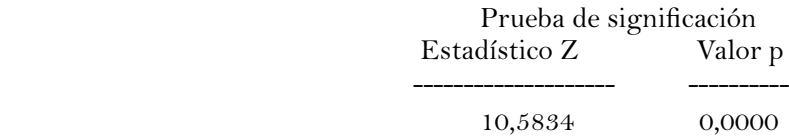

Análisis de reproducibilidad para variables cuantitativas

En el caso de las variables numéricas, por ejemplo los niveles de hematocrito y ferritina reportados en los artículos, puede calcularse el coeficiente de correlación intraclase como se indica a continuación (este ejemplo se hizo en el software spss) (figura 20).

| ъ.                      | *Ejemplo.sav [DataSet1] - IBM SPSS ! |                      | Coeficiente de<br>correlación intraclase<br>en el software SPSS |              |                            |                     |
|-------------------------|--------------------------------------|----------------------|-----------------------------------------------------------------|--------------|----------------------------|---------------------|
| Eile<br>Edit            | Data<br>View                         | Transform<br>Analyze | Direct Marketing                                                | Graphs       | <b>Utilities</b><br>Add-on |                     |
|                         |                                      |                      | ы<br>THER                                                       | $\mathbf{r}$ |                            |                     |
| 8: Ferritina1           |                                      | 100.20               |                                                                 |              |                            |                     |
|                         | Estudio                              | Hemtocrito1          | Hemtocrito2                                                     | Ferritina1   | Ferritina2                 |                     |
| 4                       | 1                                    | 34.4                 | 34.40                                                           | 33.66        | 33.66                      |                     |
| $\overline{\mathbf{2}}$ | $\overline{2}$                       | 38.4                 | 38.40                                                           | 6.90         | 6.90                       |                     |
| 3                       | 3                                    | 41.8                 | 41.80                                                           | 10.10        | 10.10                      |                     |
| 4                       | 4                                    | 41.1                 | 41.10                                                           | 47.40        | 47:40                      |                     |
| 5                       | 5                                    | 40.9                 | 40.90                                                           | 15.00        | 15,00                      | Se ingresan los     |
| 6                       | 6                                    | 43.7                 | 43.70                                                           | 91.44        | 91.44                      | valores reportados  |
| 7                       | $\overline{7}$                       | 43.7                 | 43.70                                                           | 11.22        | 11.22                      | por cada observador |
| 8                       | 8                                    | 45.5                 | 45.50                                                           | 100.20       | 10.20                      |                     |
| 9                       | $\mathbf{9}$                         | 46.3                 | 46.30                                                           | 28.10        | 28.10                      |                     |
| 10                      | 10                                   | 38.9                 | 38.90                                                           | 15.11        | 15.11                      |                     |
| 11                      | 11                                   | 41.0                 | 41.00                                                           | 77.09        | 77.09                      |                     |
| 12                      | 12                                   | 44.6                 | 44.60                                                           | 83.76        | 83.76                      |                     |
| 13                      | 13                                   | 45.0                 | 45.00                                                           | 31.18        | 31.18                      |                     |
| 14                      | 14                                   | 38.9                 | 38.90                                                           | 18.35        | 18.35                      |                     |
| 15                      | 15                                   | 40.7                 | 40.70                                                           | 27.80        | 27.80                      |                     |
| 16                      | 16                                   | 45.1                 | 45.10                                                           | 36.59        | 36.59                      |                     |
| 17                      | 17                                   | 39.4                 | 39.40                                                           | 7.71         | 7.71                       |                     |
| 18                      | 18                                   | 38.8                 | 38.80                                                           | 22.14        | 22.14                      |                     |
| 19                      | 19                                   | 38.1                 | 38.10                                                           | 122.80       | 122.80                     |                     |
| 20                      | 20                                   | 47.8                 | 47.80                                                           | 57,62        | 57.62                      |                     |

**Figura 20.** Cálculo del coeficiente de correlación intraclase en spss. Recuperado y adaptado de http://www.cuidando.es/ epidat-version-4-1-programa-para-analisis-epidemiologico-y-estadistico/

Los datos anteriores muestran los valores de hematocrito y ferritina sérica que dos investigadores extrajeron de 20 estudios incluidos en su revisión sistemática (son datos hipotéticos).

# **Caso 1**

Los dos observadores hacen la extracción de los valores de hematocrito de forma independiente sin incurrir en ningún error (hematocrito 1 son los valores extraídos por el primer revisor), el cálculo del coeficiente de correlación se haría por la ruta que se muestra en la figura 21 y en la tabla 2.<br>El tiemplosar (Dansett) - IRM SPSS Statistics Data Editor

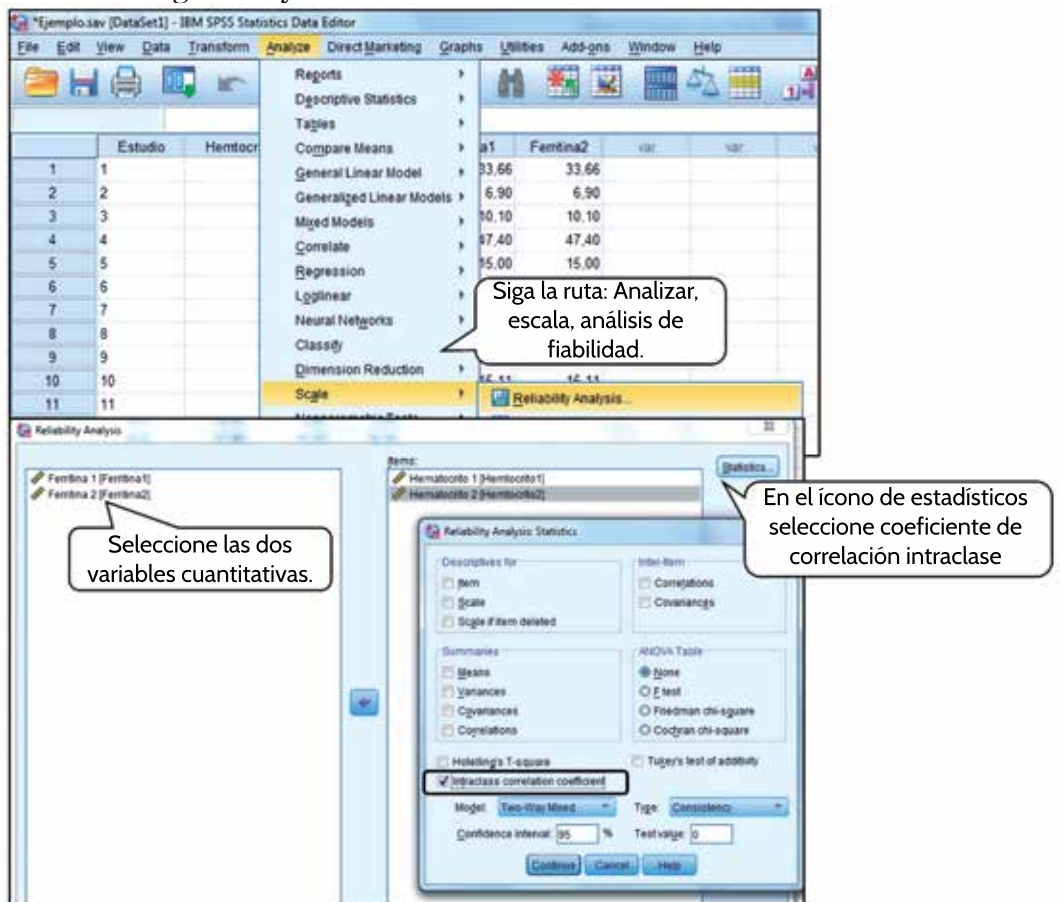

**Figura 21.** Ruta para calcular el coeficiente correlación intraclase. Recuperado y adaptado de http://www.cuidando.es/ epidat-version-4-1-programa-para-analisis-epidemiologico-y-estadistico/

*Conclusión*: la extracción de la información de la hemoglobina presentó una reproducibilidad perfecta de 1,000.

#### **Tabla 2.**

*Resultados del coeficiente de correlación intraclase para la variable hemoglobina*

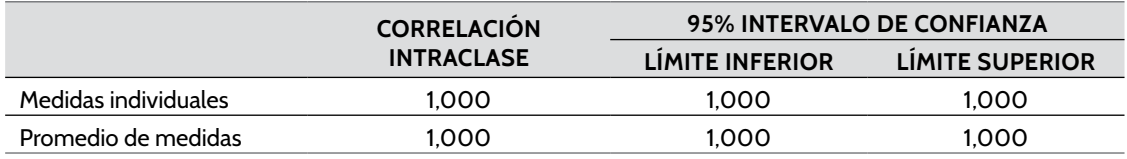

*Nota.* Elaboración propia.

#### **Caso 2**

Los mismos dos observadores hacen la extracción de los valores de ferritina de forma independiente con un error por parte del segundo revisor (figura 22 y tabla 3).

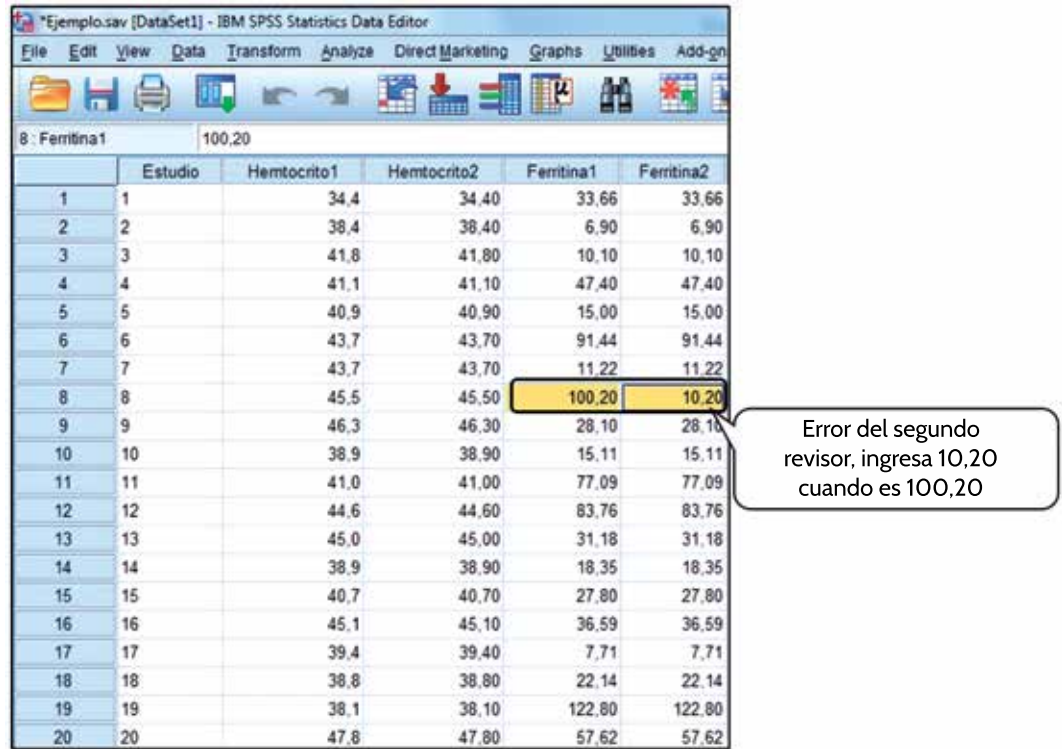

**Figura 22.** Coeficiente de correlación intraclase cuando hay discrepancias entre los observadores. Elaboración propia.

*Conclusión*: el coeficiente de correlación genera un resultado de 0,822 (IC 0,604 - 0,926) lo que evidencia problemas de reproducibilidad en la extracción de la información.

#### **Tabla 3.**

*Resultados del coeficiente de correlación intraclase cuando hay discrepancias entre los observadores*

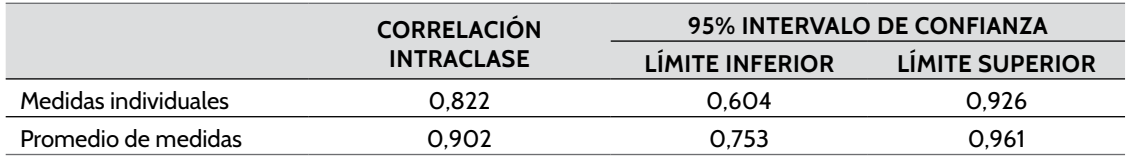

*Nota.* Elaboración propia.

# **Ejecución del metaanálisis**

En el momento en el que se extrae toda la información de interés de los artículos y se garantiza la reproducibilidad en la extracción de la información se procede a realizar el metaanálisis. En primer lugar, se debe elegir la medida de efecto que se va utilizar, en coherencia con el tipo de estudios que se están metaanalizando; en este sentido, Epidat presenta cuatro opciones (figura 23).

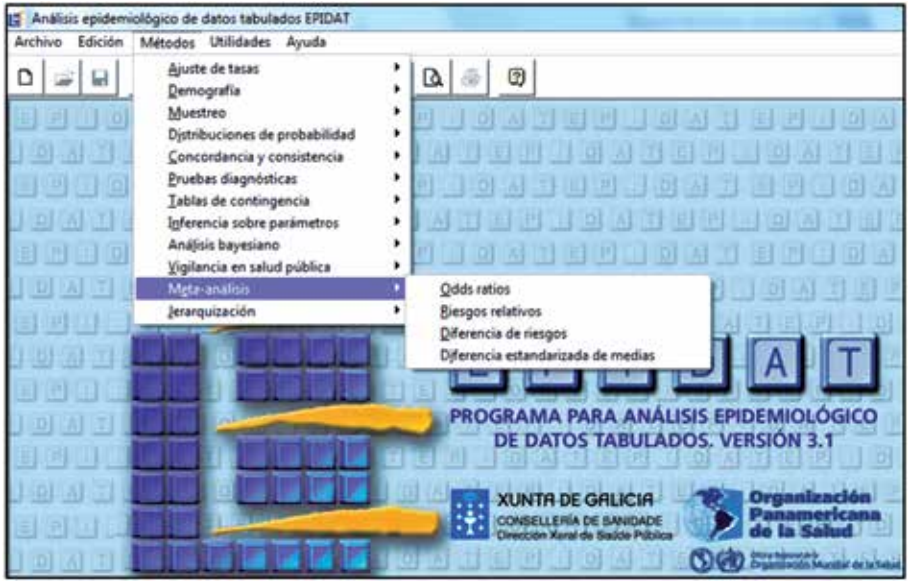

**Figura 23.** Tipo de metaanálisis en Epidat según la medida del efecto. Elaboración propia.

# Razones de *odds*

Medida de asociación epidemiológica empleada para comparar dos variables cualitativas dicotómicas o bicategóricas, usada tradicionalmente en estudios descriptivos y analíticos de casos y controles (tabla 4).

#### **Tabla 4.**

*Variables de asociación epidemiológica en estudios descriptivos y de casos y controles*

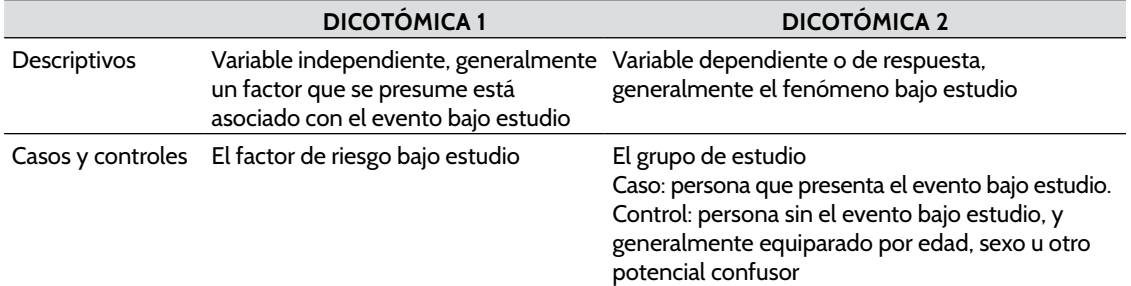

*Nota.* Elaboración propia.

# Riesgo relativo

Es una razón entre la proporción (cociente o porcentaje) de incidencia del evento en las personas expuestas a un factor de riesgo (por ejemplo, número de personas expuestas a un factor de riesgo que desarrollan una enfermedad dividido entre el número de expuestos a dicho factor) y la incidencia en las personas no expuestas. Cabe aclarar que, al tratarse de casos incidentes (nuevos), solo puede tomarse de estudios prospectivos como los de cohorte y experimentales. También aplica solo en caso de que el factor de riesgo y el evento sean variables dicotómicas.

# Diferencia de riesgos

Se toman los mismos valores del caso anterior (proporción de incidencia de la enfermedad entre expuestos al factor de riesgo y entre los no expuestos) pero en lugar de dividirlos se restan.

# Diferencia de medias

Aplica para aquellas situaciones en que el fenómeno bajo estudio se mide como una variable cuantitativa y esta es comparada entre dos grupos. Una vez se elige una de las cuatro medidas, aparece el cuadro de diálogo que se muestra a continuación (figura 24). Cabe aclarar que este es igual para las razones de *odds*, el riesgo relativo y la diferencia de riesgos al contener dos vistas con "Origen de datos" y "Datos y resultados".

# **Origen de datos**

En el origen de datos aparecen dos columnas, en la derecha están los aspectos señalados por defecto como el grado de confianza (95%), el modelo para hacer el metaanálisis, la forma de ordenar la presentación de los resultados y el número de artículos del metaanálisis. En la columna de la izquierda aparecen dos opciones para ingresar los datos: la manual y la automática. En la automática se debe tener un archivo (por ejemplo en Excel) con la misma estructura del Epidat; dado que esto no es conocido por muchos investigadores, se recomienda el ingreso por la opción "Manual". Para el ingreso de los datos de forma manual, se debe tener de cada estudio individual los datos que se conforman en las tablas de contingencia (2 x 2), es decir, cuatro celdas producto de cruce de las dos variables dicotómicas (tener o no el evento y tener o no el factor de riesgo o de exposición).

# **Datos y resultados**

En esta vista aparece el número de estudios que se indicó en la vista anterior, y para cada uno se deben ingresar los datos de las cuatro celdas que se conforman en la tabla 2 x 2 (figura 24).

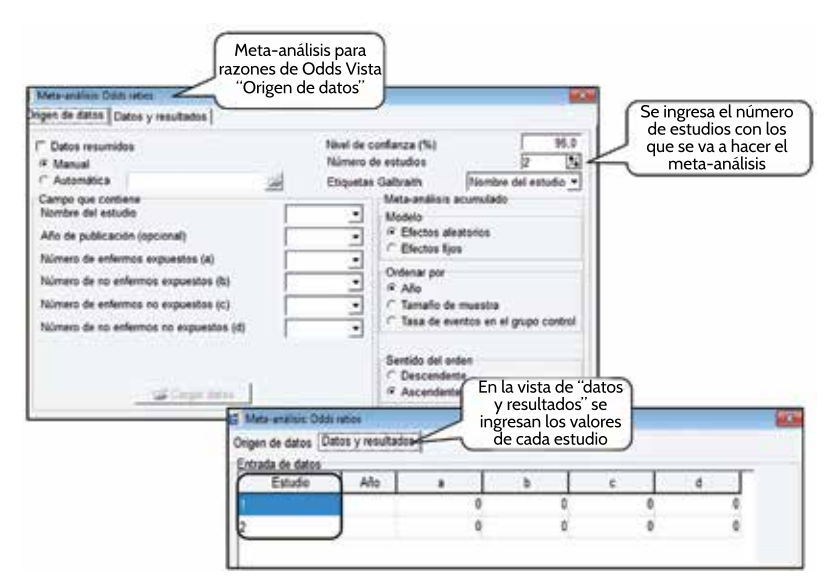

**Figura 24.** Interfaz gráfica de Epidat para metaanálisis de razones de *odds*. Elaboración propia.

En los metaanálisis cuya variable desenlace o respuesta es cuantitativa, es decir, aquellos en que se realiza una "diferencia estandarizada de medias", también aparecen las dos vistas ("Origen de datos" y "Datos y resultados") con una configuración similar. El cambio central es que para ingresar los datos de cada estudio individual se debe tener el tamaño de muestra y la media hallada con su error estándar para los dos grupos bajo comparación; es decir, este metaanálisis se emplea cuando en cada estudio individual se desea evaluar la diferencia en una medida de desenlace cuantitativa entre dos subgrupos conformados por una variable dicotómica (figura 25).

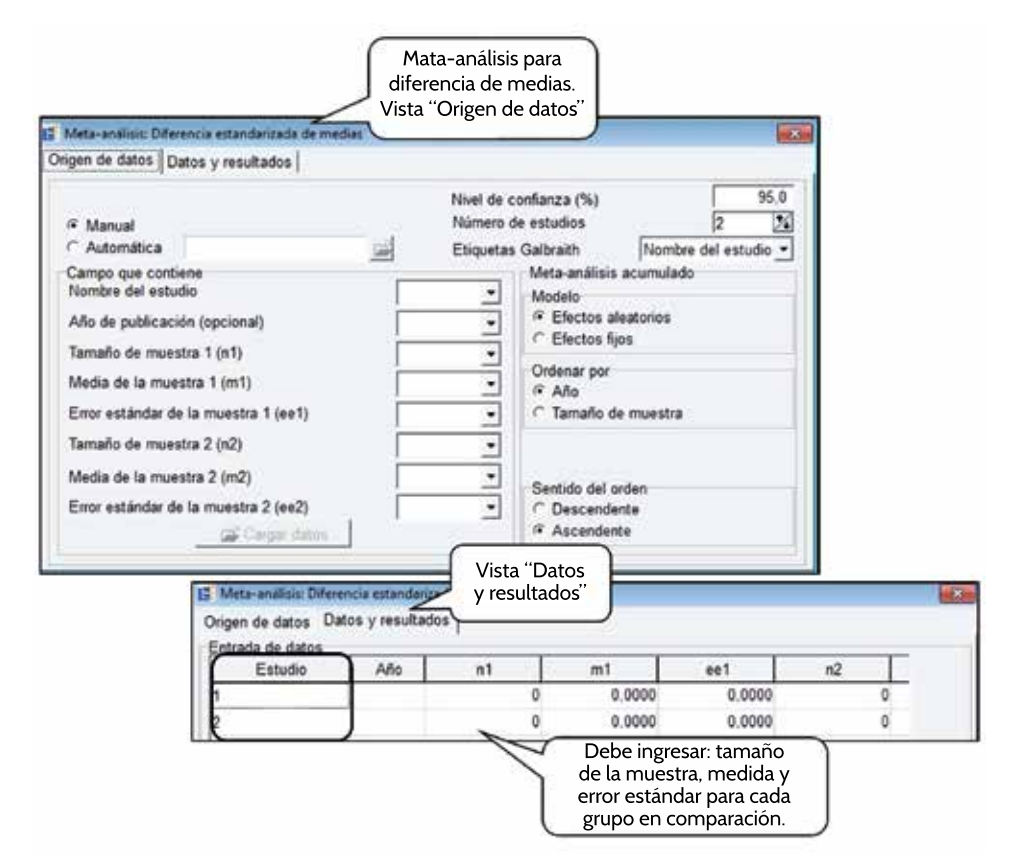

**Figura 25.** Interfaz gráfica de Epidat para metaanálisis de diferencia de medias. Elaboración propia.

Un ejemplo de lo anterior sería un estudio que busca determinar el valor de la transferrina entre hombres y mujeres que son donantes de sangre. El grupo uno correspondería al promedio, error estándar y tamaño de muestra de los hombres, mientras que el segundo serían los mismos datos pero en las mujeres. En este caso el protocolo de investigación debería tener como criterio de inclusión que cada estudio individual presente los valores de la transferrina para hombres y mujeres.

# Interpretación de los estadísticos propios de un metaanálisis

En las líneas siguientes se presentarán cuatro casos hipotéticos que facilitarán la comprensión de los estadísticos propios de los metaanálisis.

# Caso 1

En el caso 1 se presenta la interpretación de los estadísticos de un metaanálisis para razones de *odds* cuando el análisis evidencia homogeneidad entre los estudios.

# **Análisis de homogeneidad con el método analítico**

El software presenta todos los estadísticos necesarios para determinar la homogeneidad o heterogeneidad entre los estudios incluidos en la revisión sistemática. En estos se determina la variabilidad propia de cada estudio (intraestudios), la variabilidad entre estudios, el coeficiente de variabilidad entre estudios y el coeficiente  $\overline{n}$ , que indica el porcentaje de la variabilidad total del metaanálisis explicada por diferencias entre los estudios individuales. En conjunto estas medidas se pueden resumir en el resultado de la prueba de heterogeneidad de DerSimonian y Laird, en la cual los grados de libertad (gl) corresponden al número de estudios menos 1.

En resumen, de los estadísticos expuestos, el valor p de la prueba de heterogeneidad de DerSimonian y Laird es el que se toma para definir la homogeneidad (valor p mayor o igual a 0,05) o heterogeneidad (valor p menor a 0,05) entre los estudios. En este caso, con un valor p de 0,9307 en la prueba Q de DerSimonian y Laird se concluye que existe homogeneidad, por lo que sería apropiado combinar los estudios para generar una medida global, siempre que tal combinación sea plausible teóricamente (tabla 5).

#### **Tabla 5.**

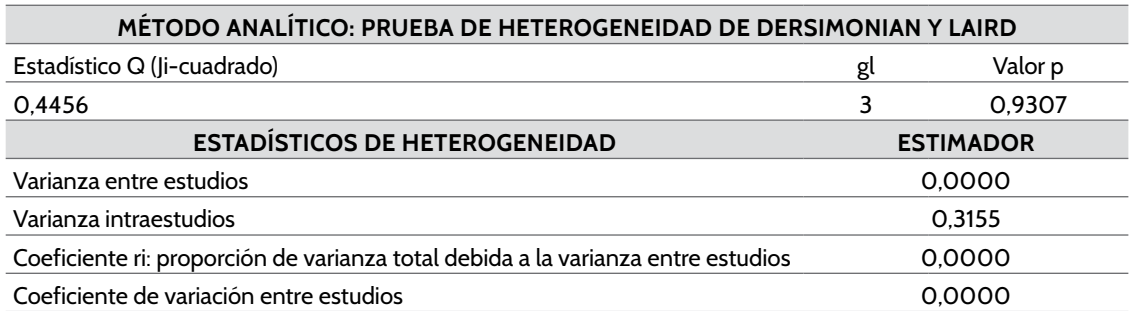

*Prueba de heterogeneidad método analítico de DerSimonian y Laird*

*Nota.* Elaboración propia.

# **Análisis de homogeneidad con el método gráfico: gráfico de Galbraith y gráfico de L'Abbé**

Los estadísticos usados para la evaluación de la heterogeneidad entre los resultados de los estudios individuales pueden presentarse en forma gráfica o analítica (pruebas de hipótesis). A continuación se exponen varias opciones.

**\*** *Gráfico de Galbraith*: en coherencia con lo hallado en el método analítico, para el ejemplo en cuestión, este gráfico evidencia la homogeneidad entre los estudios, dado que los puntos que representan cada uno de los estudios se encuentran entre las dos líneas de homogeneidad. Además, se observa que el estudio 1 es el que presentó la mayor precisión (figura 26).

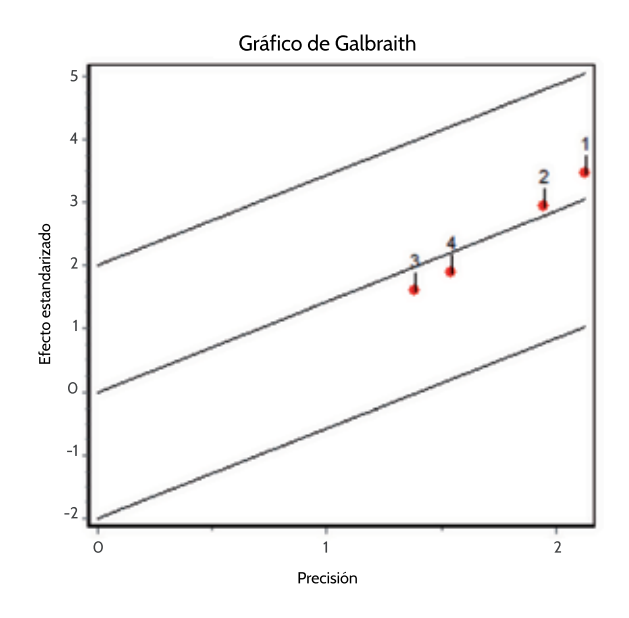

**Figura 26.** Gráfico de Galbraith. Elaboración propia.

**\*** *Gráfico de L'Abbé*: dado que todos los puntos están al mismo lado de la pendiente, se concluye la existencia de homogeneidad. Además, se evidencia que el evento se presenta con mayor frecuencia en los expuestos (figura 27).

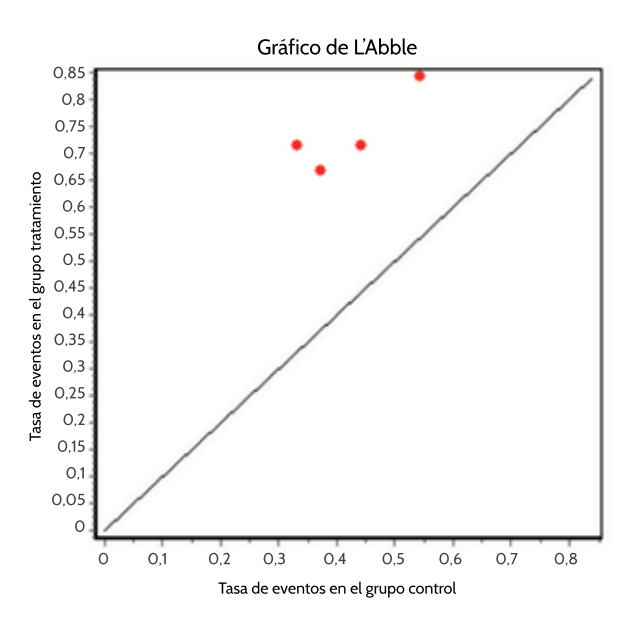

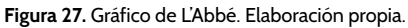

Cuando se hallen diferencias entre el método analítico (DerSimonian y Laird) y el gráfico, algunos autores recomiendan basar las conclusiones en el gráfico dado que el estadístico Q presenta baja potencia (alto error β o tipo ii).

#### **Sesgo de publicación con el método analítico**

Este se evalúa con la prueba de Begg y la prueba de Egger. En este caso, según la prueba de Begg no existiría sesgo de publicación cuando la confianza de los análisis fuese del 95%. La conclusión con la prueba de Egger sería que sí existe sesgo de publicación (tabla 6).

#### **Tabla 6.**

*Método analítico para evaluar sesgo de publicación*

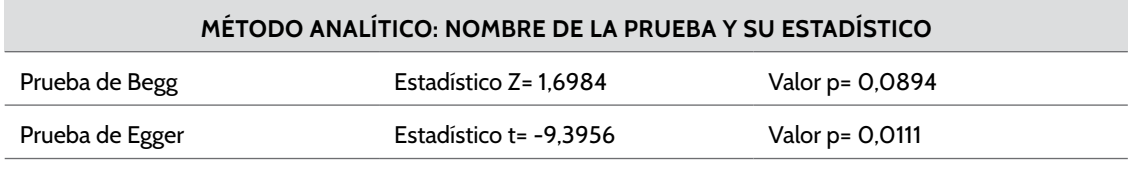

*Nota.* Elaboración propia.

### **Sesgo de publicación con el método gráfico**

El *funnel plot* pone de manifiesto que no existe sesgo de publicación dado que se hallaron estudios a ambos lados del eje X (figura 28).

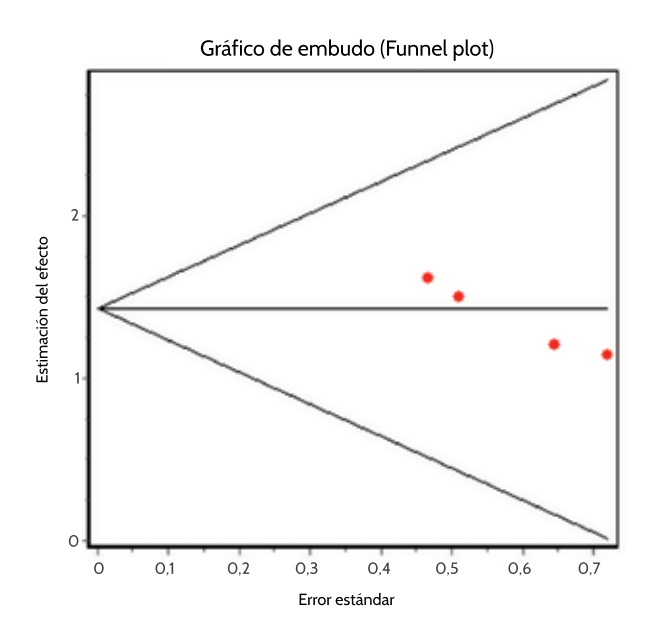

**Figura 28.** Gráfico de embudo (*funnel plot*). Elaboración propia.

Por su parte, el gráfico de Egger (figura 29) pone de manifiesto que existe sesgo de publicación dada la lejanía del cero, es decir, cuanto más se aleja de cero indica mayor asimetría o mayor evidencia del sesgo. En caso de diferencias entre los estadísticos y los gráficos, se recomienda tomar la prueba de Egger dado que presenta mayor potencia estadística.

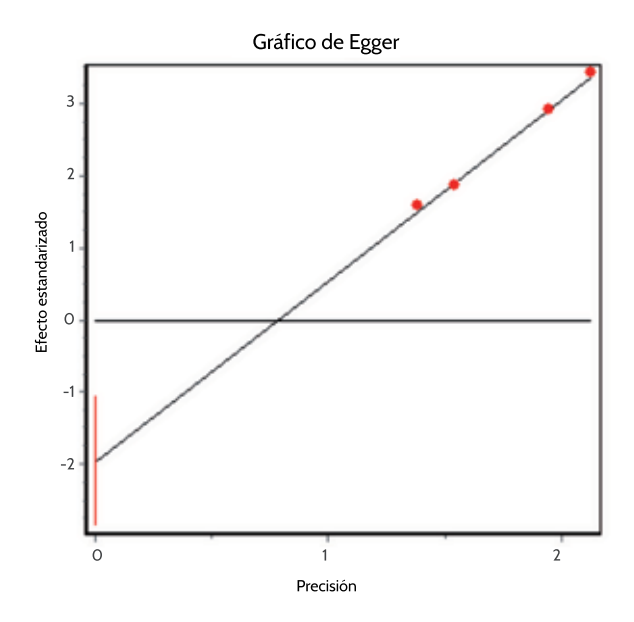

**Figura 29.** Gráfico de Egger. Elaboración propia.

# Análisis de sensibilidad con el método analítico

Al comparar los límites de los intervalos de las razones de *odds* (or), se observa que todos se traslapan, con lo cual se puede concluir que son estadísticamente iguales. En el análisis de sensibilidad esto indica que la eliminación de cada uno de los cuatro estudios incluidos en el metaanálisis no modifica la medida de efecto global. Así, por ejemplo, la medida global hallada con los cuatro estudios oscila entre 2,40 y 7,22; al eliminar el estudio número uno, la medida global se reduce en un 9,7%, con límites entre 1,89 y 7,47, siendo estadísticamente iguales. Es decir, la exclusión del estudio de uno de los resultados no modifica la conclusión y la medida global presenta buena robustez (tabla 7).

| <b>ESTUDIO OMITIDO</b> | N   | ΟR   | IC $95%$      | <b>CAMBIO RELATIVO %</b> |
|------------------------|-----|------|---------------|--------------------------|
| Uno                    | 242 | 3.76 | $1,89 - 7,47$ | $-9.74$                  |
| Dos                    | 225 | 4.05 | $2,09 - 7,81$ | $-2.78$                  |
| <b>Tres</b>            | 263 | 4,38 | $2,41 - 7,96$ | 5.26                     |
| Cuatro                 | 296 | 4.38 | $2,38 - 8,08$ | 5.32                     |
| <b>GLOBAL</b>          | 342 | 4.16 | $2.40 - 7.22$ |                          |

**Tabla 7.**  *Método analítico para el análisis de sensibilidad*

*Nota.* Elaboración propia.

# **Análisis de sensibilidad con el método gráfico**

Lo anterior también puede observarse con el método gráfico, a partir del "gráfico de influencias", en el que se evidencia que la medida global (en rojo) no cambia significativamente al excluir cada estudio individual (en negro) (figura 30).

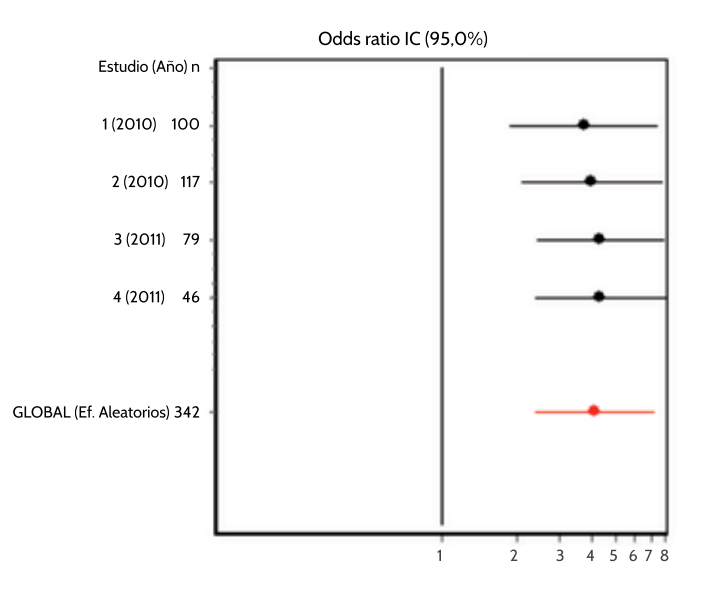

**Figura 30.** Gráfico de influencias. Muestra en rojo la medida global y en negro cada estudio individual. Elaboración propia

#### **Reporte de resultados**

El software genera el resultado global en términos de efectos fijos o efectos aleatorios, e interpretar uno u otro depende del análisis de homogeneidad. En este caso, en coherencia con la homogeneidad hallada en la primera parte de los análisis, se debe leer la medida global, combinada o agrupada, de efectos fijos (para este caso fue igual al análisis por efectos aleatorios). En el resultado total del metaanálisis se presenta la medida de efecto de cada estudio individual (en la figura 31 equivale al punto o círculo), su intervalo de confianza del 95% (en la figura está representado por la línea) y la medida agrupa por efectos fijos y aleatorios.

Además, en el gráfico *forest plot* se expone una línea vertical que identifica el valor nulo o la no diferencia entre los grupos comparados (para las razones de *odds* y los riesgo relativos sería uno y para la diferencia de riesgos y de medias sería el cero), lo que indica que el evento (enfermedad o desenlace bajo estudio) es igual entre los que presentan y los que no presentan el factor de exposición bajo estudio. Los resultados que se ubiquen a la derecha indican que el evento se presenta con mayor frecuencia en los expuestos al factor, mientras que a la izquierda de la línea vertical se ubicarían los estudios que hallaron una menor frecuencia del evento en los no expuestos al factor de estudio. Si el intervalo de confianza (línea horizontal de la medida de efecto de cada estudio) toca la línea vertical, indicaría que no existen diferencias estadísticamente significativas entre los grupos comparados (figura 31).

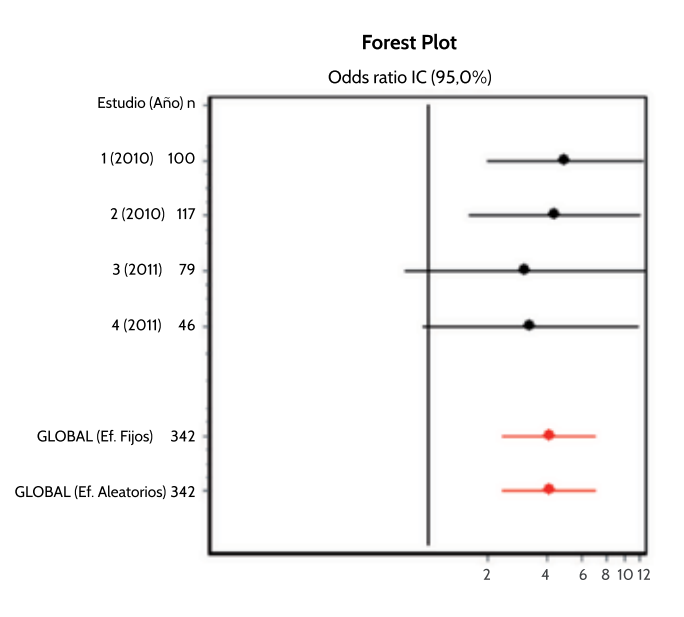

#### **Figura 31.** *Forest plot*. Elaboración propia.

En la figura 31 se observa que en los estudios 1 y 2 se hallaron diferencias estadísticas, siendo mayor la frecuencia del evento entre el grupo que tiene el factor de exposición. En los estudios 3 y 4 el intervalo de confianza incluye el valor nulo, lo que indica que no se hallaron diferencias estadísticas en el evento de estudio entre los dos grupos de estudio, aunque, por lo amplio de este intervalo, podría pensarse que el bajo tamaño de muestra es el responsable de tal conclusión. Es decir, es posible que en estos dos estudios haya problemas de potencia estadística (alto error β), por lo que no se hallaron diferencias estadísticas que probablemente sí existan. En ese caso se debe evaluar que en los estudios 3 y 4 haya incluido un número suficiente de pacientes en el estudio (se debe evaluar el cálculo del tamaño de la muestra).

El resultado global del metaanálisis fue 4,16 (intervalo entre 2,40 - 7,22). Esto indica que la enfermedad se presenta con 4,16 veces más frecuencia en los expuestos que en los no expuestos, o, lo que es lo mismo, que por cada persona sin el factor de riesgo (o de exposición) que presenta la enfermedad se presentan 4,16 enfermos entre los expuestos al factor de riesgo. Esta medida fue estadísticamente significativa dado que el intervalo no incluye el uno (tabla 8).

# *Resultados del metaanálisis* **Estudio <sup>n</sup> Razón de** *odds* **(or) ic 95% % de peso E. fijos E. aleatorios** Uno 100 5,00 1,99 - 12,54 35,85 35,85 Dos 117 4,44 1,63 - 12,13 30,05 30,05 Tres 79 3,12 0,76 - 12,84 15,17 15,17 Cuatro 46 3,33 0,94 - 11,81 18,93 18,93 **Efectos fijos 342 4,16 2,40 - 7,22** Efectos aleatorios 342 4,16 2,40 - 7,22

# **Tabla 8.**

*Nota.* Elaboración propia.

Los límites de los intervalos de confianza, además de mostrar la significación estadística de la medida de efecto, son útiles para identificar si en el resultado combinado se incluyen valores clínicamente significativos.

Además, se puede presentar el metaanálisis acumulado o gráfico de influencia, en el cual se presenta el valor de la medida de efecto (para el ejemplo sería la razón de *odds*) y su intervalo de confianza del 95% (figura 32).

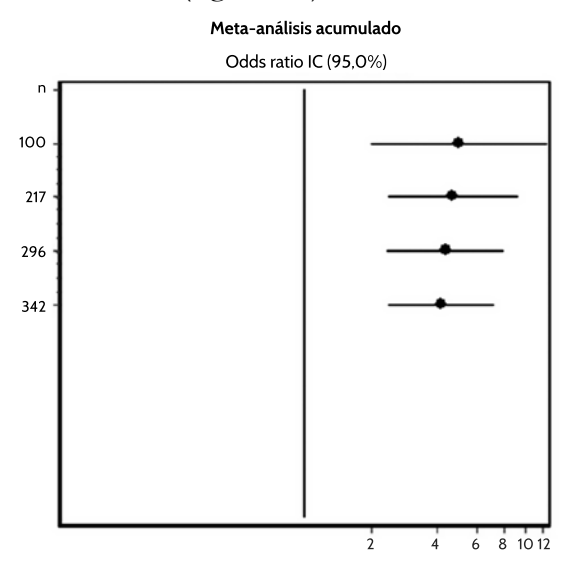

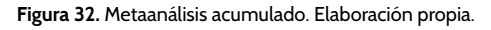

En la figura 32, el primer círculo con línea representa la razón de *odds* y su intervalo de confianza para el primer estudio incluido en el metaanálisis, la cual corresponde a la sumatoria de los datos de los dos primeros estudios y así sucesivamente hasta incluir la totalidad de estudios individuales de la revisión sistemática.

# Caso 2

En el caso 2 se presenta la interpretación de los estadísticos de un metaanálisis para razones de *odds* cuando el análisis evidencia heterogeneidad entre los estudios.

# **Análisis de heterogeneidad y sesgo de publicación**

La interpretación del análisis de heterogeneidad y el sesgo de publicación tanto con el método gráfico como con el método analítico se resumen en la tabla 9. Los gráficos se presentan en la figura 32.

#### **Tabla 9.**

*Análisis de heterogeneidad y sesgo de publicación del caso 2*

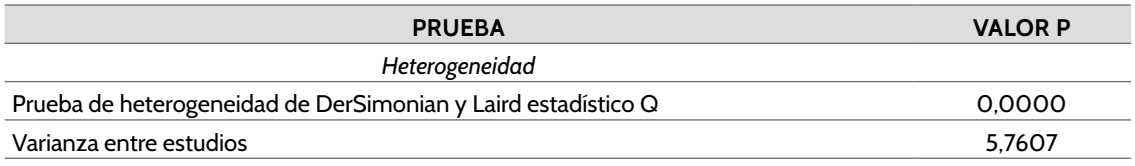

*Cont.*

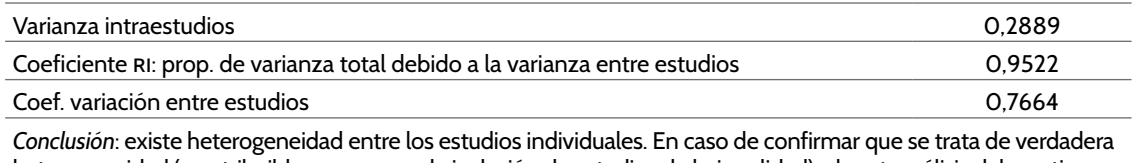

heterogeneidad (no atribuible a sesgos o a la inclusión de estudios de baja calidad), el metaanálisis debe estimar la medida global con el modelo de efectos aleatorios. Si no es plausible su agrupación (por sustento teórico), se deben identificar los estudios que explican la mayor heterogeneidad y hacer análisis por subgrupos. Con el método gráfico se concluye lo mismo.

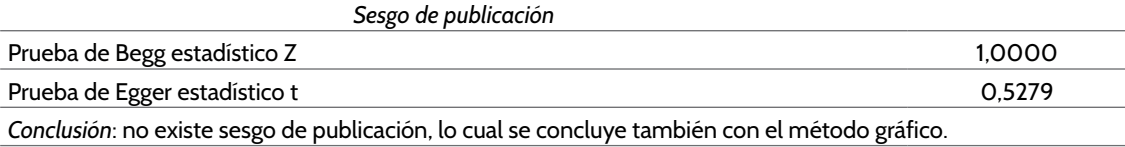

*Nota.* Elaboración propia.

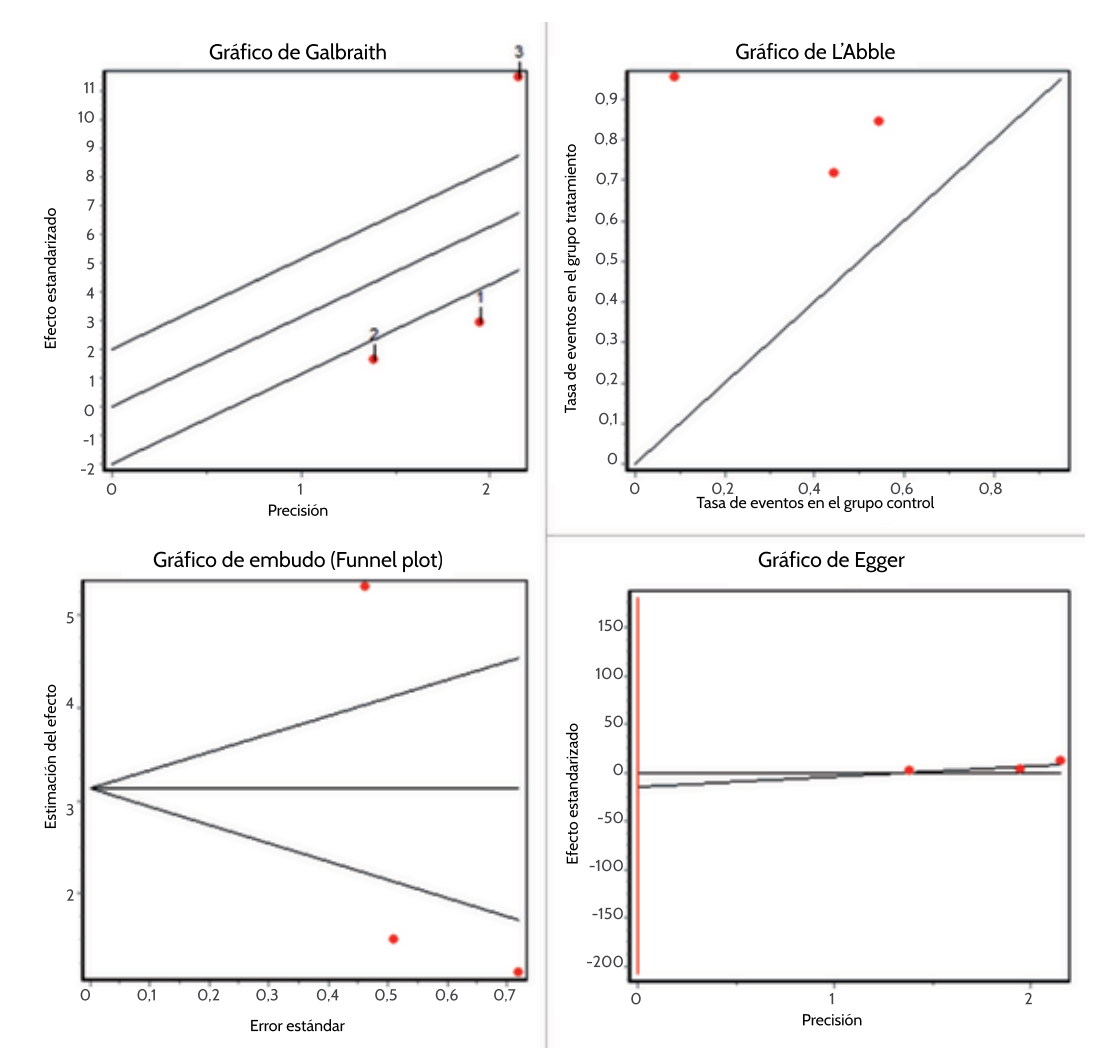

**Figura 33.** Método gráfico de Galbraith, L'Abbé, *forest plot* y gráfico de Egger para el caso 2. Elaboración propia.

# **Análisis de sensibilidad**

A partir del análisis de sensibilidad que se presenta en la tabla 10 y en la figura 34 se pueden presentar las siguientes conclusiones:

- **\*** El cambio relativo en las razones de *odds* evidencia que existen diferencias clínicamente significativas en su magnitud, lo que evidenciaría que algunos estudios (para este caso el número tres) introducen cambios sustanciales en las conclusiones y, por tanto, debería evaluarse la pertinencia de generar una medida combinada, máxime teniendo presente el análisis de heterogeneidad precedente.
- **\*** A pesar de que los intervalos se traslapan, lo que indicaría que no existen diferencias estadísticamente significativas, debe primar el criterio clínico-teórico, dado que la amplitud de los intervalos (por ejemplo, la obtenida al excluir de los análisis a los estudios uno y dos) evidencia que el error estándar de estas mediciones es demasiado alto (esto se debe a que los datos presentaron una alta dispersión o algún subgrupo presentó muy bajo tamaño de muestra, lo que disminuye la potencia de los análisis).

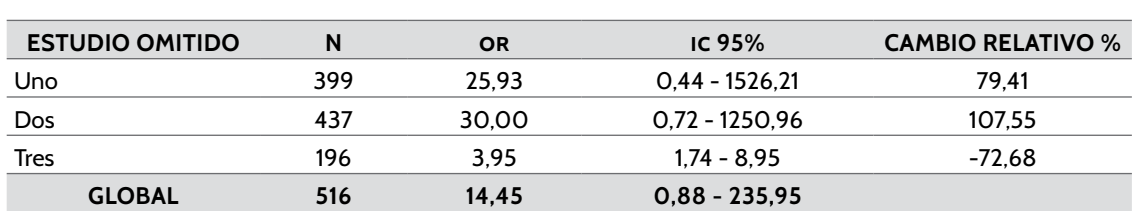

*Nota.* Elaboración propia.

*Análisis de sensibilidad para el caso 2*

**Tabla 10.** 

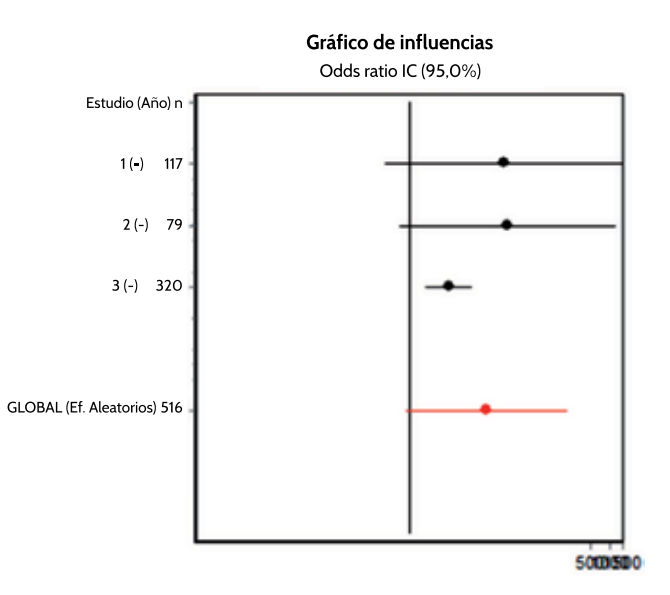

**Figura 34.** Gráfico de influencias para el caso 2. Elaboración propia.

# **Resultados**

En los resultados globales se evidencian las diferencias entre las conclusiones que se obtendrían con un análisis por efectos fijos o por efectos aleatorios, además del efecto tan elevado del estudio tres. Este tipo de metaanálisis, si en el ejemplo se hubiese desarrollado con un mayor número de estudios, evidenciaría la necesidad de hacer análisis por subgrupos (tabla 11 y figura 35).

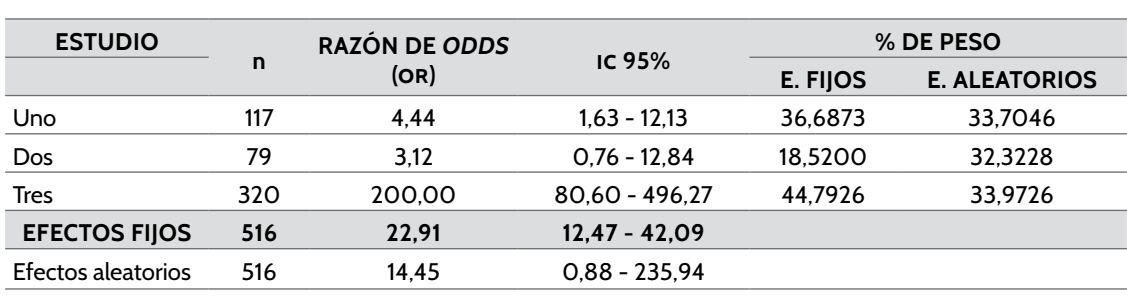

#### **Tabla 11.**

*Resultados del metaanálisis método analítico caso 2*

*Nota.* Elaboración propia.

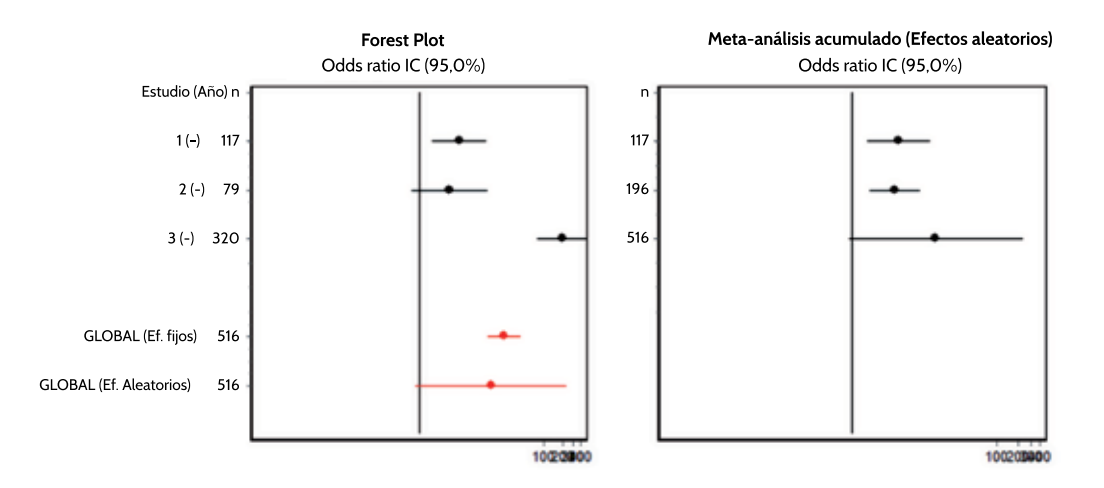

**Figura 35.** *Forest plot* y metaanálisis acumulado (efectos aleatorios) caso 2. Elaboración propia.

Cabe aclarar que los datos de este ejemplo en la realidad no podrían combinarse, dadas sus elevadas diferencias, pero se inventaron los datos con el fin de que el lector haga una análisis un poco más profundo y crítico de situaciones que pueden presentarse.

# Caso 3

El caso 3 representa un escenario de un metaanálisis para diferencia de medias en el cual se presenta heterogeneidad en los estudios individuales. La interpretación de los resultados de los estadísticos y los gráficos propios del metaanálisis se resumen en la tabla 12 y la figura 36.

#### **Tabla 12.**

*Metaanálisis: diferencia de medias*

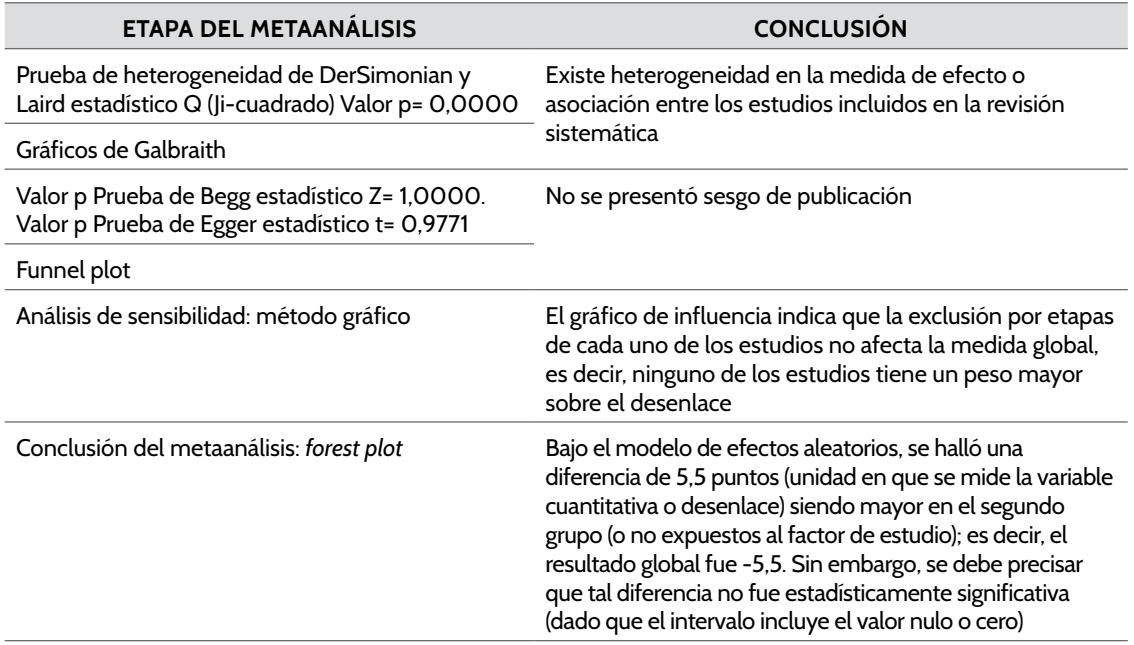

*Nota.* Elaboración propia.

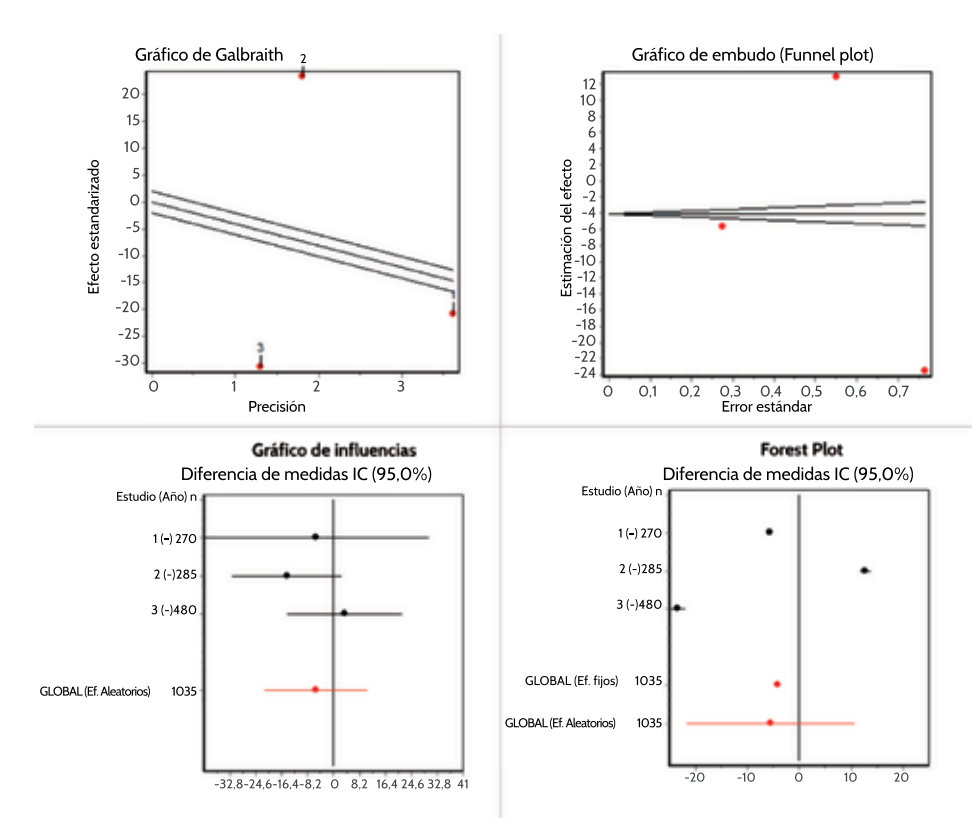

**Figura 36.** Gráfico de Galbraith, *funnel plot*, gráfico de influencias y *forest plot*. Elaboración propia.

# Caso 4. Metaanálisis de pruebas diagnósticas

En este caso el software empleado es el MetaDiSc (Meta-analysis of studies of evaluations of Diagnostic and Screening tests) (Zamora et al., 2006). Este presenta una única vista en la cual se debe ingresar el autor, la identificación del estudio y el número de pacientes evaluados con la prueba de referencia y la prueba que se está evaluando. La combinación de los resultados de estas pruebas conforma los verdaderos positivos (positivos con las dos pruebas), los falsos positivos (personas negativas en la prueba de referencia y positivas en la prueba bajo estudio), los falsos negativos (personas positivas en la prueba de referencia y negativas en la prueba bajo estudio) y los verdaderos negativos (negativos en ambas pruebas). Cabe aclarar que la prueba de referencia puede ser única o una combinación de criterios (figura 37).

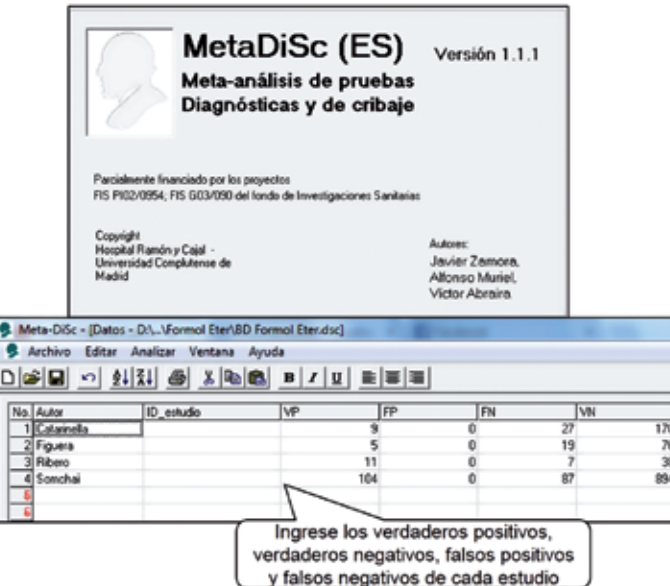

**Figura 37.** Interfaz gráfica del Software MetaDiSc. Elaboración propia.

Este software es muy expedito en sus análisis y no implica desafíos en su parte operativa. El reto no está en sus técnicas analíticas sino en el manejo de tres partes centrales:

- **\*** Garantizar la exhaustividad, reproducibilidad y pertinencia de la revisión sistemática; esto está más relacionado con la fundamentación teórico-conceptual.
- **\*** Manejar bien los conceptos básicos de la evaluación de pruebas diagnósticas. En este sentido, el investigador o lector debe estar familiarizado con términos como sensibilidad, especificidad, razón de verosimilitud (o cociente de probabilidad), proporción de resultados falsos (positivos y negativos), valores predictivos (positivos y negativos), razón de *odds* diagnóstica, curva roc, indíce de J de Youden, entre otros. Para esto, al finalizar este acápite, se presentan algunas publicaciones de los autores de este libro en las modalidades de revisión sistemática sin metaanálisis, metaanálisis de estudios observacionales y metaanálisis de pruebas diagnósticas. Con ellas el lector podrá ampliar asuntos relacionados no solo con la investigación teórica, sino

también con asuntos metodológicos propios de los estudios originales en las modalidades de evaluación diagnóstica y estudios observacionales.

**\*** A partir del conocimiento de los términos y parámetros propios de la evaluación diagnóstica, hacer una buena extracción de los cuatro valores que pide el software (expuestos en la figura 38).

Una vez ingresados los valores correspondientes a verdaderos positivos (vp), verdaderos negativos (vn), falsos positivos ( $FP$ ) y falsos negativos  $(FN)$ , el investigador solo debe usar el módulo Analizar, en el cual se presentan los resultados del metaanálisis, los cuales incluyen, entre otros:

- **\*** Tablas de resultados: presenta los valores de exactos de los parámetros de la evaluación diagnóstica con sus intervalos de confianza.
- **\*** Gráficos de sensibilidad, especificidad, cocientes de probabilidad, razón de *odds* diagnóstica y curva roc.
- **\*** Posibilidad de hacer metarregresión, es decir, cuando los resultados del metaanálisis se deben desagregar en función de una covariable (figuras 38 y 39).

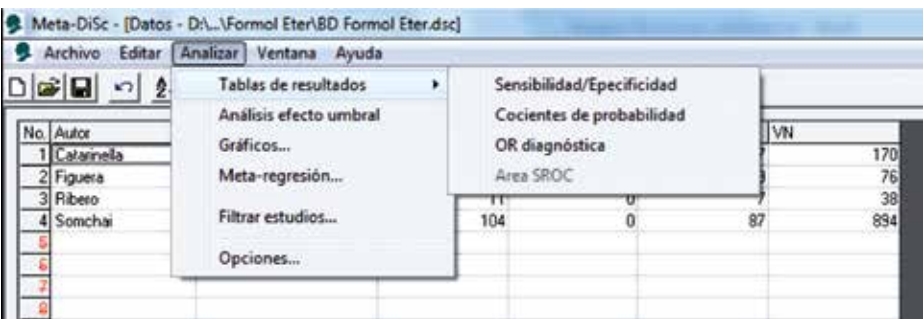

**Figura 38.** Rute en MetaDiSc para realizar metarregresión. Elaboración propia.

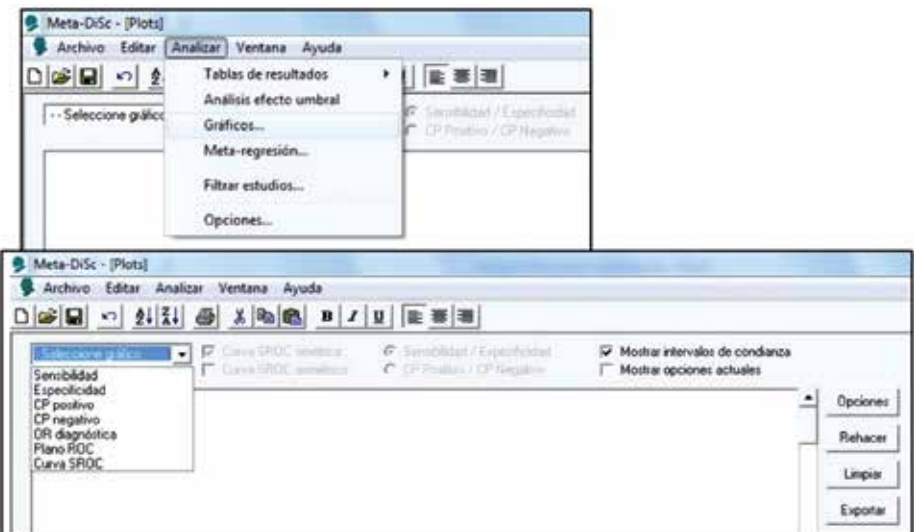

**Figura 39.** Ruta en Meta-DiSc para elegir los gráficos. Elaboración propia.

# **Estadísticos propios de un metaanálisis de pruebas diagnósticas**

En el análisis de sensibilidad se presenta el valor de cada estudio con su intervalo de confianza del 95% y el resultado global con su intervalo de confianza del 95%. Entre los análisis propios de metaanálisis solo se expone la heterogeneidad, no aparece el análisis de sensibilidad ni el sesgo de publicación.

A continuación se presentan ejemplos de las principales tablas que genera el software (tabla 13 a tabla 16).

#### **Tabla 13.**  *Resultados de sensibilidad*

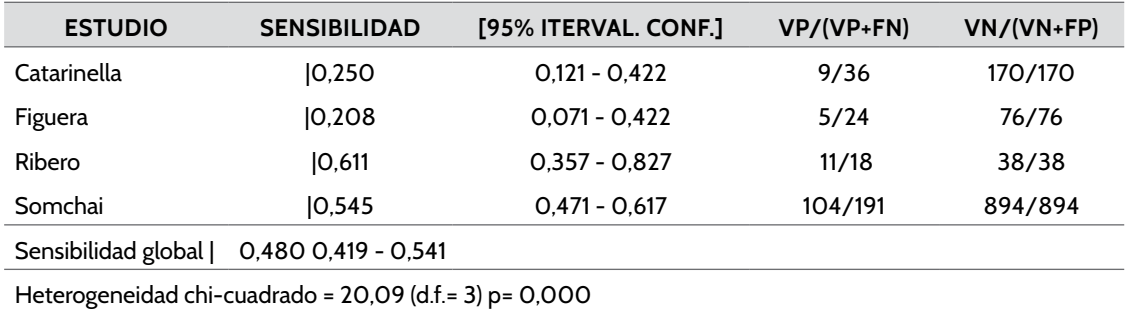

Número de estudios= 4

Añadir 1/2 solo a los estudios con ceros

*Nota.* Elaboración propia. En especificidad es similar.

#### **Tabla 14.**

*Resultados de CP positivo*

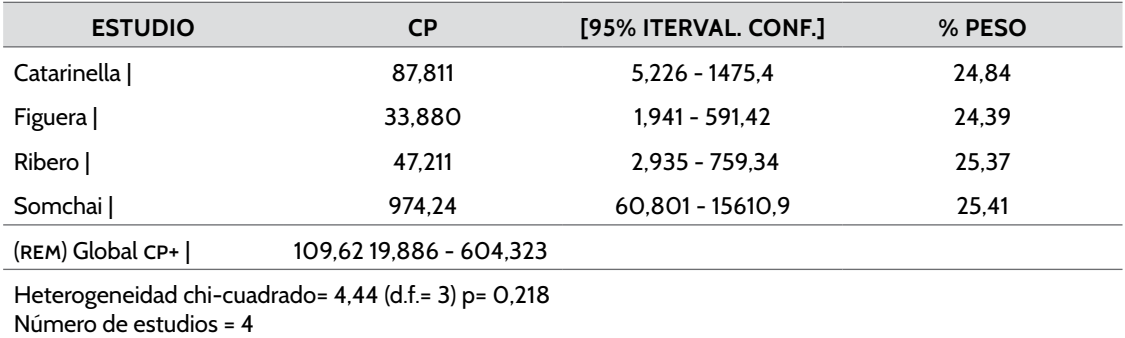

Añadir 1/2 solo a los estudios con ceros

*Nota.* Elaboración propia. Efectos aleatorios. La tabla de resultados es similar para el cociente de probabilidad negativo.

#### **Tabla 15.**

*Resultados de odds ratio diagnóstica*

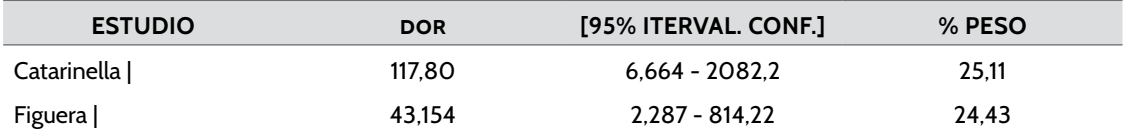

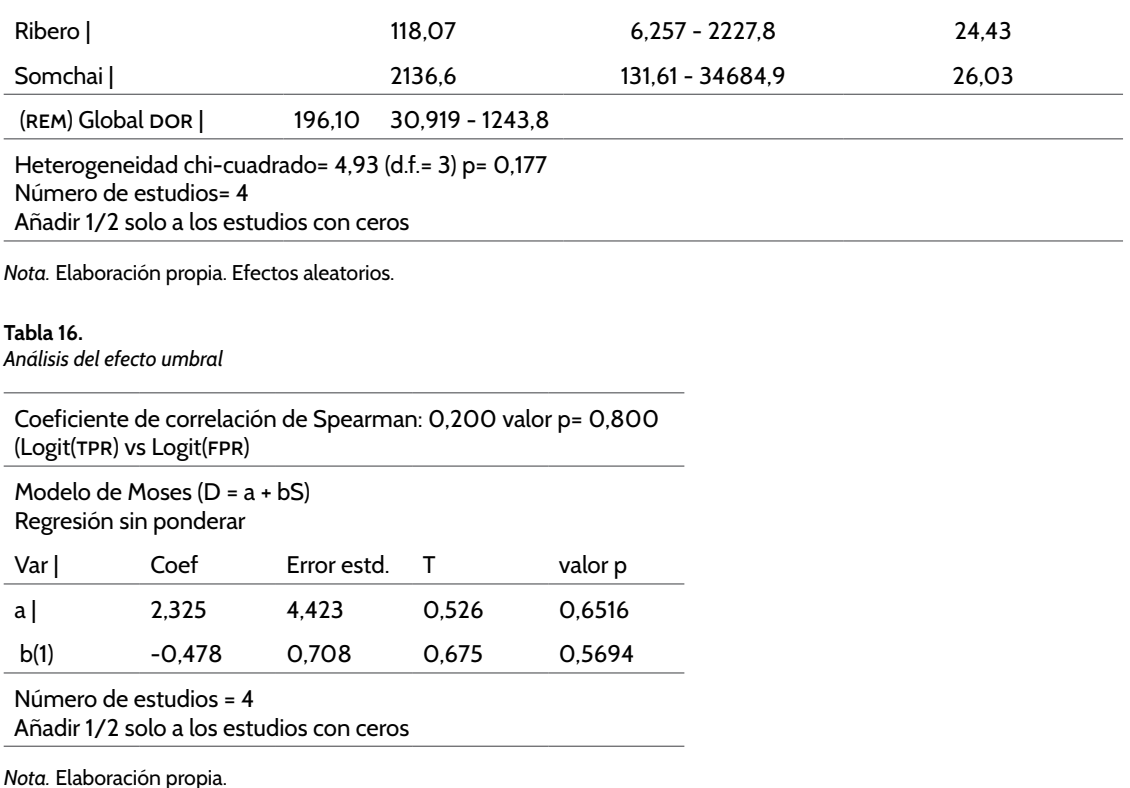

El análisis de heterogeneidad, además de indicar la homogeneidad o variabilidad entre los estudios, no presenta el mismo uso que se refirió en la fundamentación conceptual. Es decir, determinar si el metaanálisis se realizaría por efectos fijos o aleatorios, dado que el software solo hace estimación por el segundo método, es considerar una fuente de variabilidad adicional a la que se presenta en cada estudio por azar.

En el análisis de sensibilidad solo se presenta el porcentaje de peso de cada estudio individual sobre el resultado global.

Finalmente, cada uno de los hallazgos de las tablas también puede presentarse de forma gráfica; en las opciones gráficas se presenta la curva roc (figuras 40 y 41).

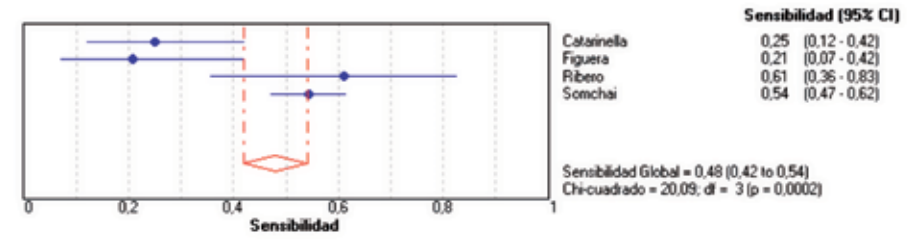

**Figura 40.** Método gráfico análisis de sensibilidad. Elaboración propia.

*Cont.*

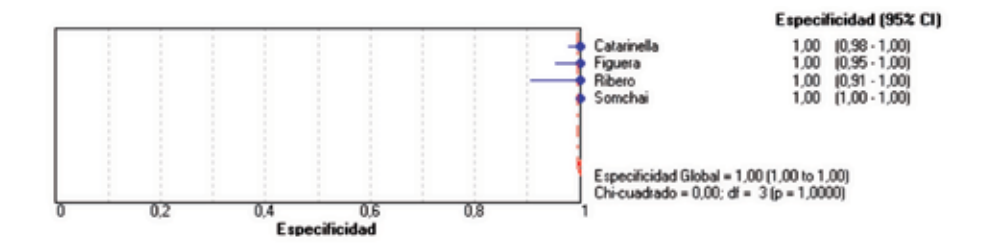

**Figura 41.** Método gráfico análisis de especificidad. Elaboración propia.

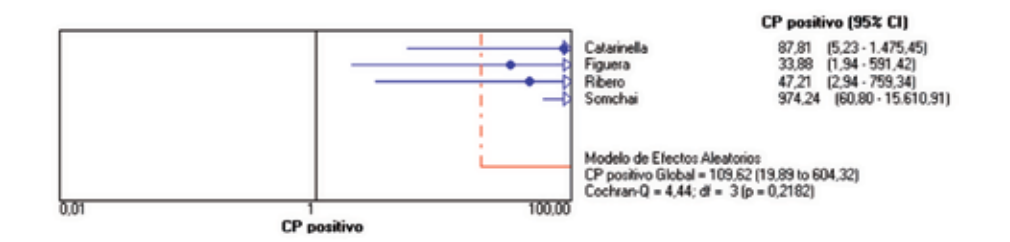

**Figura 42**. Método gráfico cociente de probabilidad positivo. Elaboración propia.

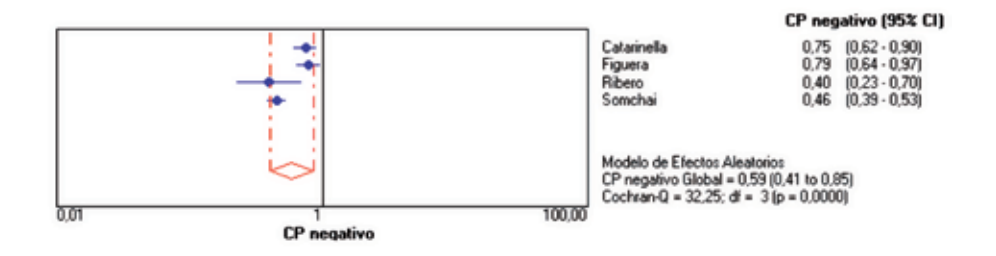

**Figura 43.** Método gráfico cociente de probabilidad negativo. Elaboración propia.

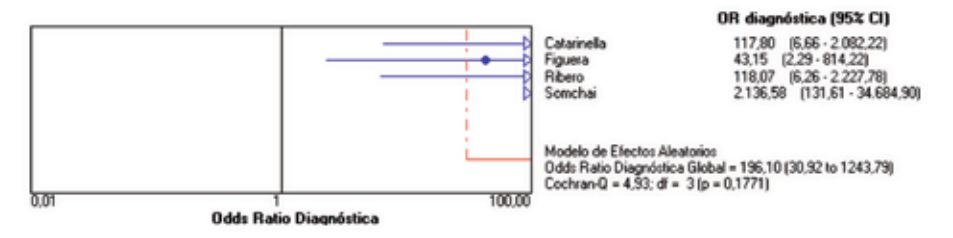

**Figura 44.** Método gráfico razón de *odds* diagnóstica. Elaboración propia.

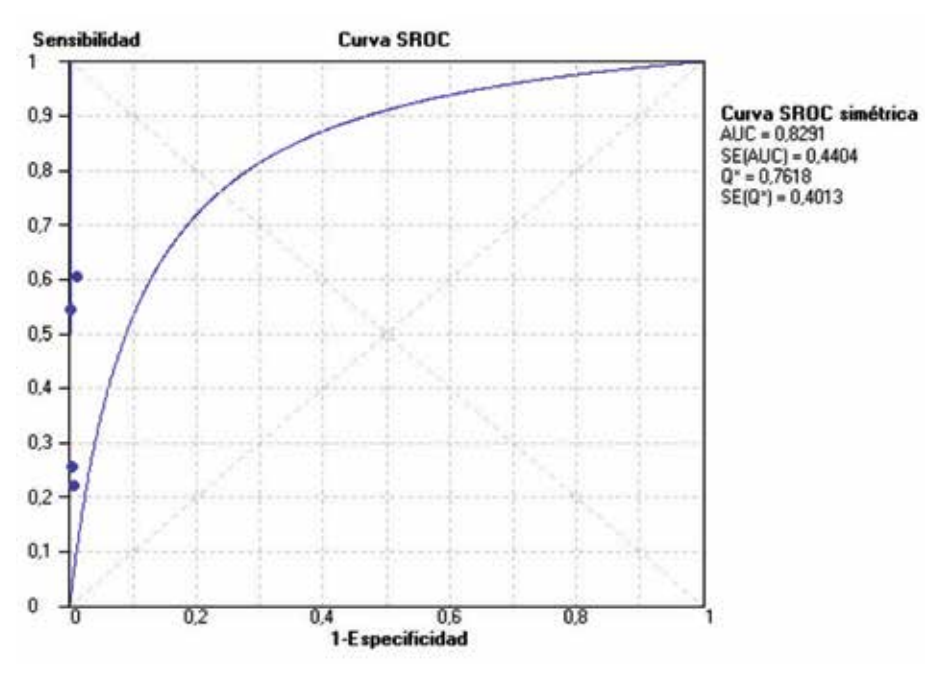

**Figura 45.** Curva roc. Elaboración propia.

Cabe aclarar que los datos expuestos son derivados de datos creados por los autores, es decir, no son derivados de una revisión sistemática y solo se hizo con fines didácticos. Para ampliar los detalles operativos se recomienda la lectura de las siguientes investigaciones publicadas por los autores.

# Revisiones sistemáticas sin metaanálisis

A continuación se exponen algunos títulos de investigaciones desarrolladas por los autores del libro, en la modalidad de revisiones sistemáticas sin metanálisis:

- 1. Prevalencia del virus papiloma humano y sus factores de riesgo en hombres (Cardona-Arias, Puerta y Flórez, 2011).
- 2. Prevalencia de la deficiencia de hierro en donantes de sangre (Mantilla y Cardona-Arias, 2012).
- 3. Aplicaciones de un instrumento diseñado por la oms para la evaluación de la calidad de vida (Cardona-Arias e Higuita-Gutiérrez, 2014).
- 4. Caracterización de estudios sobre calidad de vida relacionada con la salud en personas con psoriasis (Franco y Cardona-Arias, 2013).
- 5. Principales marcadores moleculares utilizados para la identificación de *Babesia bovis* y *Babesia bigemina* (Ríos y Ríos, 2011).
- 6. Genotipificación y distribución de *Giardia intestinalis* en humanos y caninos de América (Torres, Zapata, Restrepo y Ríos, 2011).
- 7. Utilidad de las técnicas moleculares aplicadas al diagnóstico de *Babesia bovis* y *Babesia bigemina* en ganado bovino (Guevara, Rivas y Ríos, 2011).

8. Publicaciones en agroecología y colonialismo del conocimiento (Gómez, Ríos y Eschenhagen, 2012).

# Metaanálisis

A continuación se exponen algunos títulos de investigaciones desarrolladas por los autores del libro, en la modalidad de metanálisis:

- 9. Efecto del sexo sobre la deficiencia de hierro en donantes de sangre (Mantilla y Cardona-Arias, 2013).
- 10. Impacto del VIH/sida sobre la calidad de vida (Cardona-Arias e Higuita-Gutiérrez, 2014).
- 11. Evaluación de técnicas inmunológicas *in vitro* para el diagnóstico de alergias (Cuervo, Arango y Cardona-Arias, 2014).
- 12. Diagnosis of *Strongyloides Stercoralis* infection: meta-analysis on evaluation of conventional parasitological methods 1980-2013 (Campo-Polanco, Gutiérrez y Cardona-Arias, 2014).
- 13. Efficacy of thermotherapy to treat cutaneous leishmaniasis: a meta-analysis of controlled clinical trials (Cardona-Arias, Vélez y López-Carvajal, 2015).

# **Referencias**

- Campo-Polanco, L., Gutiérrez, L. y Cardona-Arias, J. (2014). Diagnosis of *Strongyloides Stercoralis* infection: meta-analysis on evaluation of conventional parasitological methods 1980-2013. *Revista Española de Salud Pública*, *88*(5), 581-600.
- Cardona-Arias, J., Puerta, J. y Flórez, J. (2011). Prevalencia del virus papiloma humano y sus factores de riesgo en hombres: revisión sistemática. *Infectio*, *15*(4), 268-276.
- Cardona-Arias, J. e Higuita-Gutiérrez, L. (2014). Aplicaciones de un instrumento diseñado por la oms para la evaluación de la calidad de vida. Rev. Cubana de Salud Pública. 40(2).
- Cardona-Arias, J. e Higuita-Gutiérrez, L. (2014). Impacto del VIH/SIDA sobre la calidad de vida: metaanálisis 2002-2012. *Revista Española de Salud Pública*, *88*(1), 85-99.
- Cardona-Arias, J., Vélez, I. D. y López-Carvajal, L. (2015). Efficacy of thermotherapy to treat cutaneous leishmaniasis: a meta-analysis of controlled clinical trials. *plos One*, *10*(5), e0122569. doi: 10.1371/journal.pone.0122569
- Cuervo, J., Arango, J. y Cardona, J. (2014). Evaluación de técnicas inmunológicas in vitro para el diagnóstico de alergias: metaanálisis 2000-2012. *Revista Española de Salud Pública*, *88*(1), 67-84.
- Franco, J. y Cardona-Arias, J. (2013). Caracterización de estudios sobre calidad de vida relacionada con la salud en personas con psoriasis. Revisión sistemática 2003-2013. *Revista Colombiana de Reumatología*, *21*(1), 37-43.
- Gómez, L., Ríos, L. y Eschenhagen, M. (2012). Agroecology publications and coloniality of knowledge. *Agronomy for Sustainable Development, 33* (2), 355-362.
- Guevara, N., Rivas, L. y Ríos, L. (2011). Utilidad de las técnicas moleculares aplicadas al diagnóstico de Babesia bovis y Babesia bigemina en ganado bovino: revisión sistemática. *Hechos Microbiológicos*, *2*(2), 65-78.
- Mantilla, C. y Cardona-Arias, J. (2012). Prevalencia de la deficiencia de hierro en donantes de sangre. Revisión bibliográfica del periodo 2001-2011. *Revista Española de Salud Pública*, *86*(4), 357-369.
- Mantilla, C. y Cardona-Arias, J. (2013). Metaanálisis: prevalencia de deficiencia de hierro en donantes de sangre repetitivos y asociación con sexo, 2001-2011. *Revista Cubana Hematología, Inmunología y Hemoterapia*, *29*(1), 59-72.
- Ríos, S. y Ríos, L. (2011). Principales marcadores moleculares utilizados para la identificación de Babesia bovis y Babesia bigemina. *Revista mvz (Córdoba)*, 16(2), 2470-2483.
- Torres, G., Zapata, M., Restrepo, M. y Ríos, L. (2011). Investigación científica sobre genotipificación y distribución de Giardia intestinalis en humanos y caninos de América. *Salud Uninorte,* 27(1), 49-62.
- Zamora, J., Abraira, V., Muriel, A., Khan, K. y Coomarasamy, A. (2006). Meta-DiSc: a software for meta-analysis of test accuracy data. *bmc Medical Research Methodology*, *6*, 31.